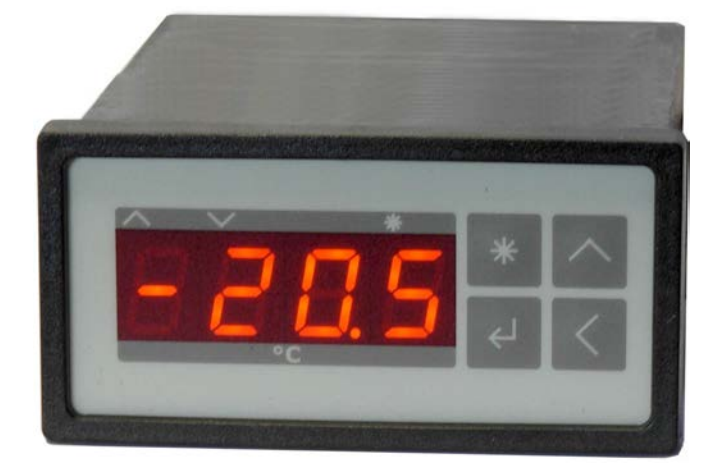

## **Peltier- und Heizungs-Controller TC2812-RS232**

# **Bedienerhandbuch**

Dokument-Nr: 12188\_12 Datum: 16. September 2021

**Cool***Tronic* **GmbH** Untere Sandstrasse 15 CH-5712 Beinwil am See www.cooltronic.ch

## **Inhalt**

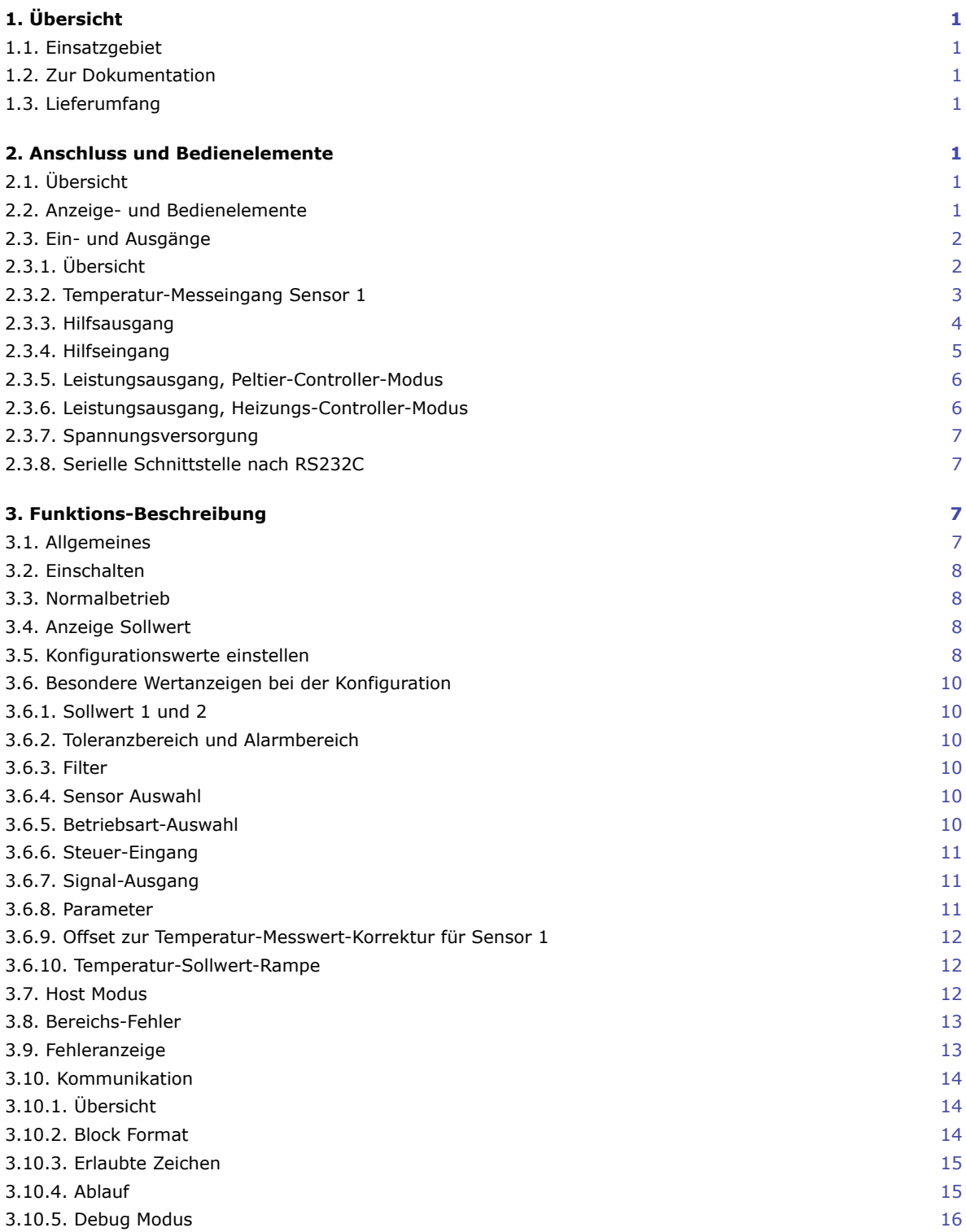

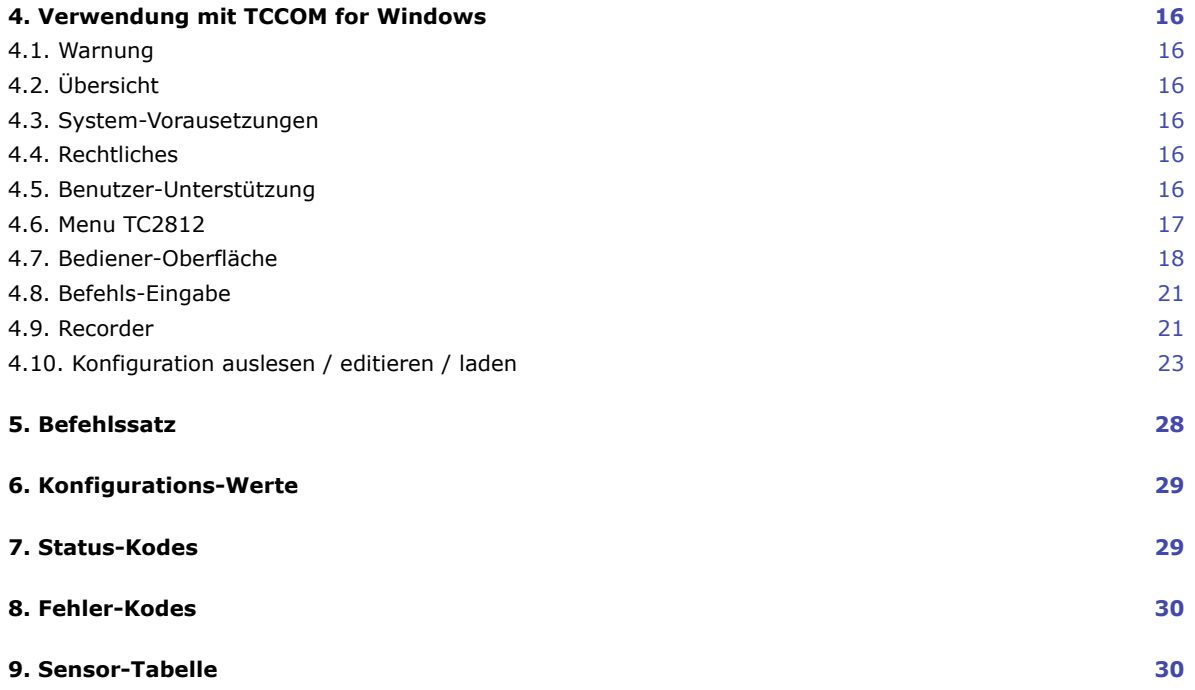

## <span id="page-3-0"></span>**1. Übersicht**

### <span id="page-3-1"></span>**1.1. Einsatzgebiet**

Der Peltier- und Heizungs-Controller TC2812-RS232 ist ein Temperaturmessgerät mit Regler-Funktion und PWM-Ausgang zur Ansteuerung von Peltier-Elementen.

Durch simples Umschalten der Betriebsart ist das Gerät auch als Heizungs-Controller einsetzbar und ersetzt den bisherigen Typ TC2812HT. Dann ist der PWM-Ausgang zur Ansteuerung von Widerstandsheizungen und Halbleiter-Relais (SSR) konfiguriert. Die Umschaltung der Betriebart ist bei Geräten ab S/N 10500 verfügbar. Davor gab es 2 verschiedene Geräte für Peltier- bzw. Heizungsanwendungen.

Das Gerät ist in ein Gehäuse zum Einbau in Schalttafeln nach DIN 43700 eingebaut. Es ist ausschliesslich zum Betrieb an Kleinspannung ausgelegt.

### <span id="page-3-2"></span>**1.2. Zur Dokumentation**

Diese Dokumentation gilt für Geräte ab FW-Version V110.00 vom 09.05.2010, S/N 10500 oder höher. Das mitgelieferte Bedien-Programm TCCOM for Windows wird in einem separaten Dokument beschrieben. (C) 2004 - 2021 jagdt engineering, alle Rechte vorbehalten.

## <span id="page-3-3"></span>**1.3. Lieferumfang**

Zum Lieferumfang gehören:

- Regler TC2812-RS232
- 2 Stk Halteklammern
- 1 Stecker Sauro CIF, Raster 5.08mm, 4-polig
- 1 Stecker Sauro CTF, Raster 3.81mm, 8-polig
- dieses Handbuch als PDF auf CD
- TCCOM for Windows auf Datenträger, Minimal-Version: V1.8.1 Build 106
- Handbuch TCCOM for Windows (als PDF auf CD)

Als Option (bitte separat bestellen):

- RS232-Kabel mit 9-poliger DSUB- Buchse und Stecker, in 2m oder 3m Länge erhältlich

## <span id="page-3-4"></span>**2. Anschluss und Bedienelemente**

## <span id="page-3-5"></span>**2.1. Übersicht**

Die Bedien-Elemente befinden sich auf der Frontseite und sind im eingebauten Zustand zugänglich. Der Anschluss des Gerätes erfolgt mit 3 Steckverbindern auf der Rückseite des Gerätes und ist im eingebauten Zustand nicht zugänglich. Die Befestigung des Gerätes erfolgt mit 2 schnappbaren Halteklammern und Stellschrauben.

## <span id="page-3-6"></span>**2.2. Anzeige- und Bedienelemente**

Das Gerät verfügt über eine 4-stellige 7-Segment-Anzeige. Der Temperatur-Anzeigebereich ist -75.0 ... + 175.0. Der Nenn-Temperaturbereich ist -50.0 ... + 150.0. Die nicht verwendeten Dezimalpunkte dienen der Anzeige des Betriebszustandes.

Die Funktion der 3 LED:

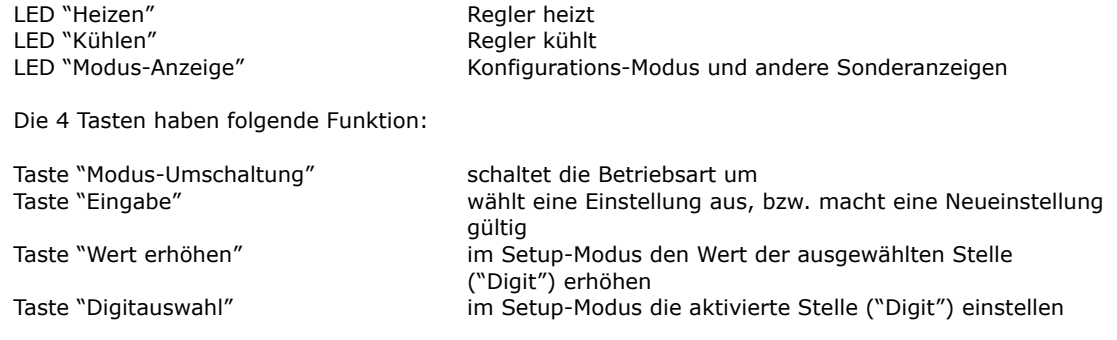

Die genauen Funktionsabläufe sind im Kapitel "Firmware" beschrieben.

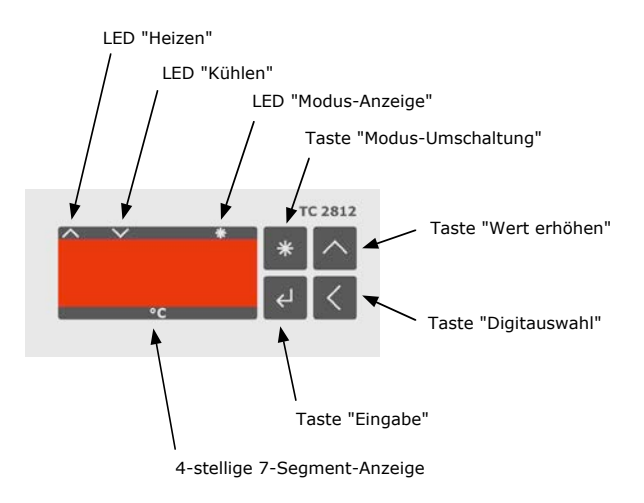

Ansicht der Frontplatte

## <span id="page-4-0"></span>**2.3. Ein- und Ausgänge**

### <span id="page-4-1"></span>**2.3.1. Übersicht**

Der Anschluss erfolgt mit 2 Steckverbindern und einem Klemmenblock auf der Rückseite des Gerätes.

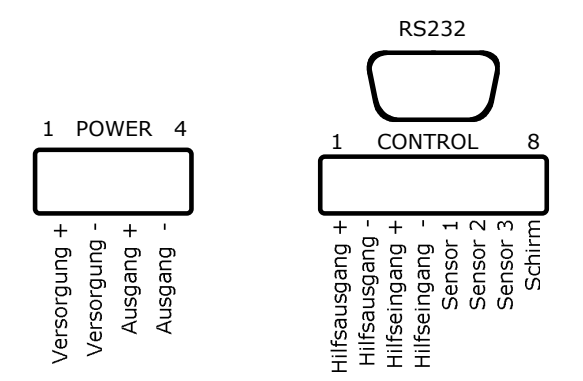

#### Ansicht der Anschlüsse

Der Anschluss erfolgt über eine 4-polige Steckerleiste mit Rastermass 5.08mm für Spannungsversorgung und Leistungsausgang und eine 8-polige Steckerleiste mit Rastermass 3.81 mm für die Signalspannungen mit folgender Pin-Belegung:

Spannungsversorgung und Leistungsausgang

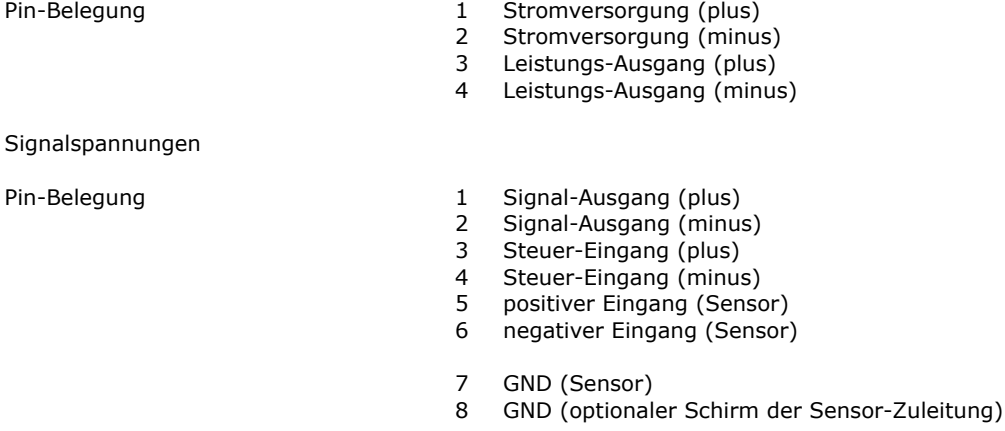

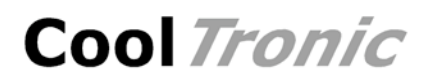

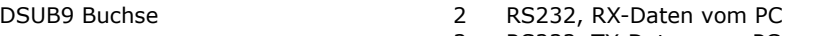

- 3 RS232, TX-Daten zum PC
- 5 RS232, Masse

#### <span id="page-5-0"></span>**2.3.2. Temperatur-Messeingang Sensor 1**

Der Temperatur-Messeingang kann für pt100, pt1000 und einen speziell zu definierenden Sensor (z.B. PTC oder NTC) konfiguriert werden.

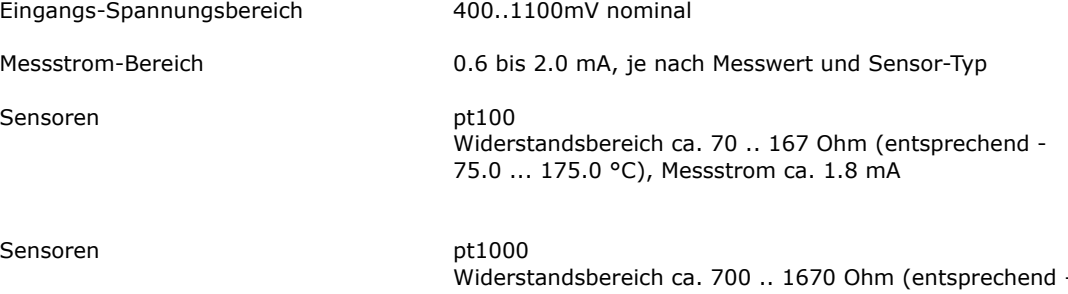

Widerstandsbereich ca. 700 .. 1670 Ohm (entsprechend - 75.0 ... 175.0 °C), Messstrom ca. 0.7 mA Spezial Widerstandsbereich und Messstrom entsprechend kundenspezifischer Konfiguration

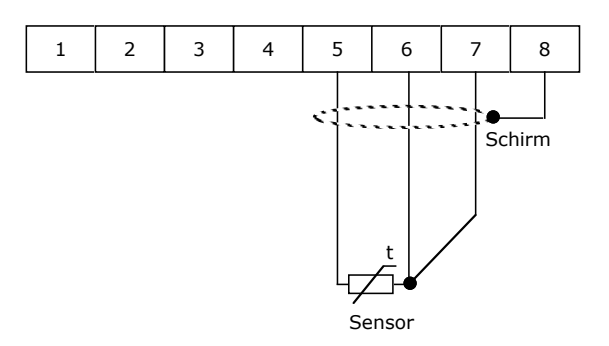

Anschluss eines Sensor nach dem 3-Leiter-Prinzip

Die Messung arbeitet grundsätzlich nach dem 3-Leiter-Prinzip, d.h. der Zuleitungswiderstand und dessen Änderungen haben auf die Messung innerhalb vernünftiger Grenzen keinen Einfluss. Anschluss siehe obiges Bild.

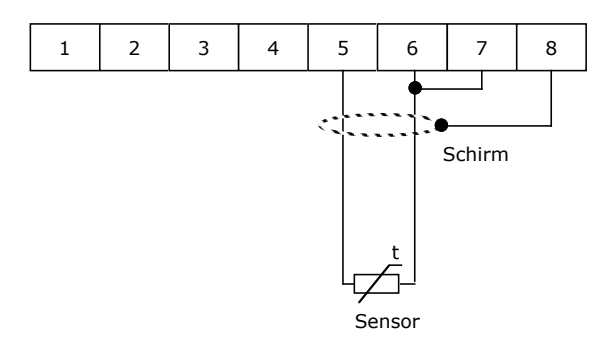

Anschluss eines Sensor nach dem 2-Leiter-Prinzip

Bei Sensoren nach dem 2-Leiter-Prinzip Sind Anschluss 6 und 7 mit einer Drahtbrücke zu verbinden. Der Widerstand der Zuleitungen wird nicht kompensiert, dies führt zu folgenden Fehlern:

- konstante Verschiebung als Funktion des Zuleitungswiderstand in Richtung zu hoher Anzeigewert
- variabler Fehler als Funktion der Temperatur des Sensorkabels und seines Temperatur-Koeffizienten

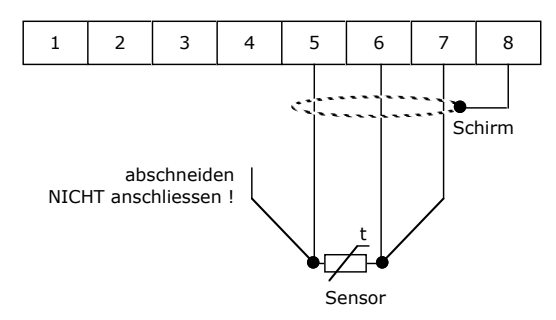

Anschluss eines Sensor nach dem 4-Leiter-Prinzip

Bei Sensoren nach dem 4-Leiter-Prinzip ist ein Kabel nicht anzuschliessen, damit der Widerstand der Hin- und Rückleitung gleich bleibt. Das Verhalten entspricht damit einem Sensor nach dem 3-Leiter-Prinzip.

Die Schirmung ist bei allen Varianten optional, ihre Notwendigkeit richtet sich nach den Verhältnissen auf der Anlage:

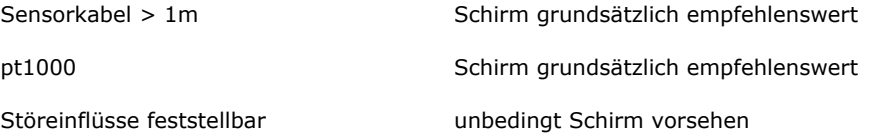

Die maximale Länge der Sensorzuleitung ist durch den Widerstand von max. 3.3 Ohm bei 25°C (ein Weg) begrenzt. Unsymmetrien der Zuleitungen führen zu Messfehlern (z.B. unterschiedliche Drahtdurchmesser oder Materialien).

Anschlusskabel mit grösserem Querschnitt 0.5 mm2 oder 0.75mm2 verringern Fehlereinflüsse.

#### <span id="page-6-0"></span>**2.3.3. Hilfsausgang**

Das Gerät verfügt über einen digitalen Ausgang, der zur Signalisation des Betriebszustands dient. Je nach Konfiguration wird der Ausgang aktiv bei:

- "OK"-Funktion, die Temperatur ist ausgeregelt, d.h. innerhalb des konfigurierten Temperatur-Toleranz-Bereiches
- "Alarm"-Funktion, die Temperatur weicht stark ab, d.h. ausserhalb der konfigurierten Temperatur-Alarm-Grenzen

Bei Fehlerzuständen gilt:

- "OK"-Funktion konfiguriert: Ausgang inaktiv
- "Alarm"-Funktion konfiguriert: Ausgang aktiv

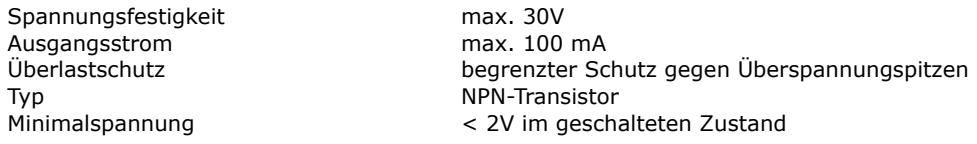

Als Beispiel für die Nutzung zeigt nachfolgendes Schema den Anschluss an den Eingang einer SPS. Kleiner 2 Volt am SPS-Eingang entspricht dem aktivierten Hilfs-Ausgang.

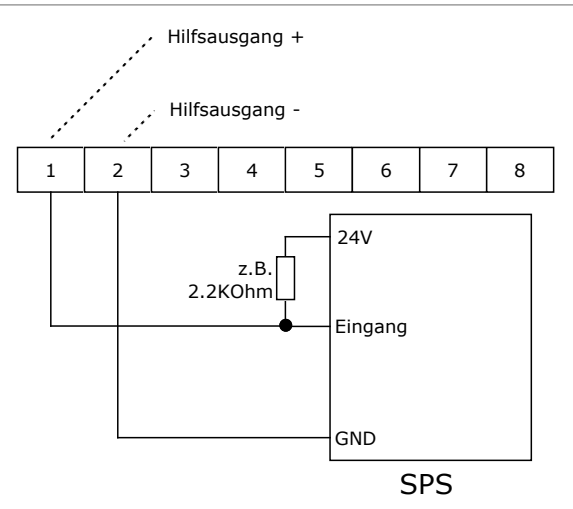

Anschluss einer SPS an den Hilfs-Ausgang (LOW-aktiv)

Das nachfolgendes Schema zeigt den Anschluss an den Eingang einer SPS. Nun entspricht > 22V Volt am SPS-Eingang dem aktivierten Hilfs-Ausgang.

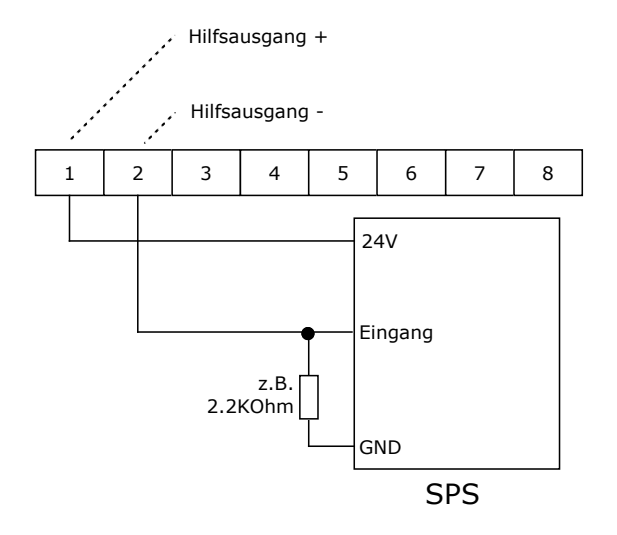

Anschluss einer SPS an den Hilfs-Ausgang (HIGH-aktiv)

#### <span id="page-7-0"></span>**2.3.4. Hilfseingang**

Das Gerät verfügt über einen digitalen Eingang, der je nach Konfiguration folgende Funktionen steuert:

- "OFF"-Funktion, bei aktiviertem Eingang ist die Endstufe aus (diese Option ist standardmaessig eingestellt, da so das Gerät ohne Anschluss des Hilfseingangs funktionsfähig ist)
- "ON"-Funktion, nur bei aktiviertem Eingang ist die Endstufe eingeschaltet
- "DUAL"-Funktion, bei aktiviertem Eingang wird auf Sollwert 2 geregelt, bei inaktivem Eingang auf Sollwert 1

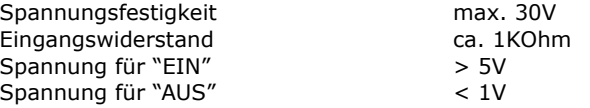

Der Eingang arbeitet unabhängig von der Polarität. Ein Betrieb mit Wechselspannung ist nicht zulässig.

Nachfolgendes Schema zeigt die Ansteuerung durch einen NPN-Ausgang einer SPS. Bei eingeschaltetem NPN-Ausgang ( = LOW) wird der Hilfs-Eingang aktiviert.

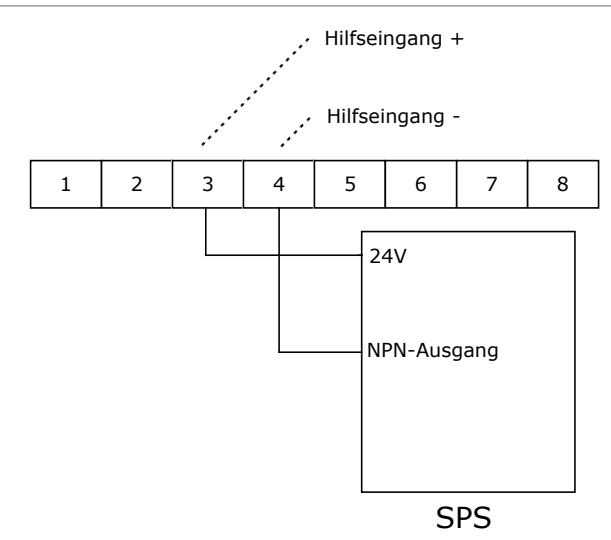

Anschluss einer SPS an den Hilfs-Eingang

#### <span id="page-8-0"></span>**2.3.5. Leistungsausgang, Peltier-Controller-Modus**

Der Leistungsausgang liefert ein PWM-Signal zur Ansteuerung von Peltierelementen. Die Polarität wird vom Regler dynamisch umgeschaltet, es kann somit geheizt und gekühlt werden.

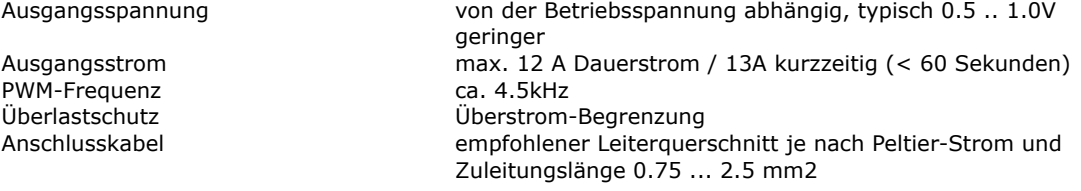

Die Anschlussbezeichnung "Ausgang +" und "Ausgang -" bezieht sich auf die Polarität der Ausgangsspannung beim Kühlen !

Beim Anschluss ist auf korrekte Polarität zu achten. Kühlt das Peltier-Element, wenn es eigentlich heizen sollte (oder umgekehrt) so ist der Anschluss umzupolen.

Im Hinblick auf EMV-Probleme (Störstrahlung) wird bei grösseren Zuleitungs-Längen empfohlen, verdrillte Kabel zu verwenden.

### <span id="page-8-1"></span>**2.3.6. Leistungsausgang, Heizungs-Controller-Modus**

Der Leistungsausgang liefert ein PWM-Signal zur Ansteuerung von Widerstandsheizungen oder Halbleiter-Relais.

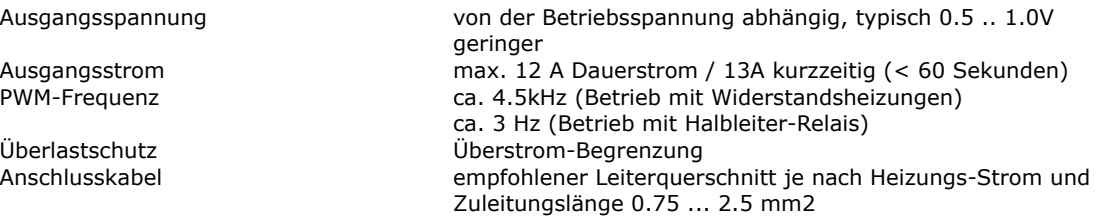

Die Anschlussbezeichnung "Ausgang +" und "Ausgang -" bezieht sich auf die Polarität der Ausgangsspannung beim Heizen ! Ist die aktuelle Temperatur höher als der Sollwert, so ist der Ausgang ausgeschaltet.

Für den Betrieb mit Halbleiter-Relais ist das PWM-Limit auf 1 zu konfigurieren. Dadurch wird die langsame PWM-Steuerung aktiviert mit einer Frequenz von ca. 3Hz und 16 Stufen. Diese Art der Ansteuerung ist für Halbleiter-Relais optimiert, die im Nulldurchgang der 50Hz-Netzfrequenz schalten.

### <span id="page-9-0"></span>**2.3.7. Spannungsversorgung**

Die Versorgungsspannung des Regler ist gleich der Endstufen-Betriebsspannung.

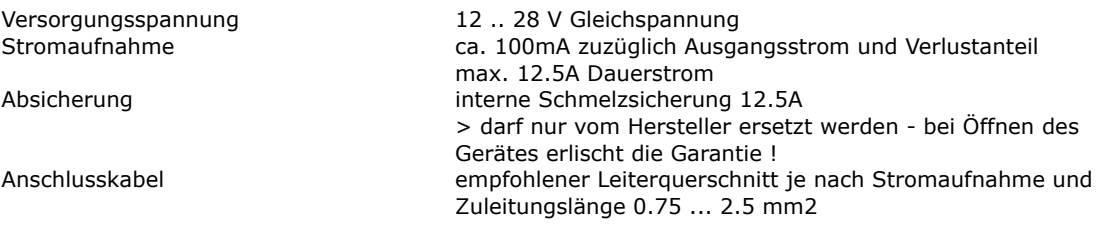

Im Hinblick auf EMV-Probleme (Störstrahlung) wird bei grösseren Zuleitungs-Längen empfohlen, verdrillte Kabel zu verwenden.

#### <span id="page-9-1"></span>**2.3.8. Serielle Schnittstelle nach RS232C**

Die optionale Schnittstelle unterstützt ein einfaches Protokoll mit Software-Handshake, d.h. es sind nur die Signale RXD und TXD vorhanden.

Die Schnittstelle wird für fabrikinterne Einstell- und Diagnosezwecke eingesetzt.

Sie kann vom Kunden zur Fernsteuerung des Reglers, z.B. durch einen übergeordneten Prozessrechner verwendet werden.

Ausserdem kann sie vom Kunden zur Programmierung der Kennlinie des kundenspezifischen Sensors verwendet werden. Für die Folgen derartig geänderter Einstellungen übernimmt CoolTronic GmbH keine Gewährleistung.

#### **Die Konfigurationswerte enthalten auch die Eichung des Gerätes, daher ist es nicht zulässig, die Konfigurationsdatei eines anderen Gerätes auf das Gerät hochzuladen !**

Die Schnittstelle hat folgendes Datenformat:

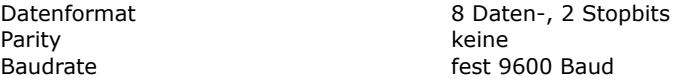

Die Schnittstellensignale sind auf einen Steckverbinder geführt (DSUB9, Buchse).

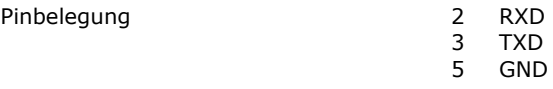

Als Verbindungskabel zwischen TC2812 und einem PC kann ein standardmässiges 1:1 durchverbundenes Schnittstellenkabel mit 9-poligem D-SUB-Stecker und 9-poligem D-SUB-Buchse verwendet werden.

## <span id="page-9-2"></span>**3. Funktions-Beschreibung**

### <span id="page-9-3"></span>**3.1. Allgemeines**

Das Gerät kennt zwei Grundbetriebsarten, den Betriebs- und den Konfigurationsmodus. Nach dem Einschalten befindet sich das Gerät im Betriebsmodus.

Kurzes Drücken der "Modus-Umschaltung"-Taste zeigt den aktuellen Sollwert an. Beim Betrieb mit 2 Sollwerten (DUAL-Mode) ist dies der mit dem Hilfseingang selektierte Sollwert.

Durch längeres Drücken der "Modus-Umschaltung"-Taste wird das Gerät in den Konfigurationsmodus umgeschaltet.

## <span id="page-10-0"></span>**3.2. Einschalten**

Beim Einschalten des Gerätes zeigt das Gerät die Testanzeige (alle Segmente und alle Dezimalpunkte an). Es wird zunächst versucht eine gültige Konfiguration aus dem EEPROM auszulesen. Scheitert dies, so wird anschliessend der Fehler E100 angezeigt, und das Gerät ist nicht betriebsbereit. Ein E100-Fehler kann nur im Werk beseitigt werden.

Alle Ausgänge sind zunächst abgeschaltet.

## <span id="page-10-1"></span>**3.3. Normalbetrieb**

Im Normalbetrieb wird kontinuierlich die Temperatur gemessen und angezeigt. Es wird die "Modus-Umschaltung"- Taste abgefragt. Der Regler verarbeitet Temperatur-Istwert und Temperatur-Sollwert und liefert die Steuergrösse für die Leistungsstufe.

Die LED "Heizen" und LED "Kühlen" werden einzeln (blinkend) eingeschaltet, wenn die Temperatur ausserhalb des Alarmbereiches liegt.

Die LED "Heizen" und LED "Kühlen" werden einzeln (dauernd) eingeschaltet, wenn die Temperatur im Bereich zwischen Toleranz- und Alarmbereich liegt.

Die LED "Heizen" und LED "Kühlen" sind ausgeschaltet, wenn die Temperatur innerhalb des Toleranzbereiches liegt.

## <span id="page-10-2"></span>**3.4. Anzeige Sollwert**

Hierzu muss die Taste "Modus-Umschaltung" gedrückt werden, bis die LED "Modus-Anzeige" blinkt. Dann kann die Taste losgelassen werden. Das Gerät zeigt nun für 3 Sekunden den aktuellen Sollwert an. Danach schaltet das Gerät automatisch wieder in die Anzeige des Ist-Wertes zurück.

## <span id="page-10-3"></span>**3.5. Konfigurationswerte einstellen**

Hierzu muss die Taste "Modus-Umschaltung" gedrückt werden, bis die LED "Modus-Anzeige" blinkt und dann gehalten werden bis das Gerät weiter in den Konfigurations-Modus schaltet.

Zu beachten ist, das nicht alle internen Werte über die Tasten gesetzt werden können. Bestimmte Werte sind nur mit dem Konfigurations-Programm über die serielle Schnittstelle einstellbar. Hier werden nur die per Bedientasten veränderbaren Werte beschrieben.

Die nachfolgende Beschreibung verwendet folgende Konventionen:

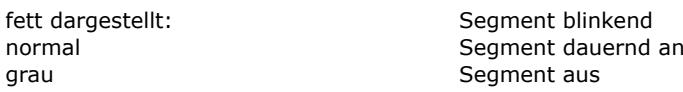

Schritt 1 - Umschalten in den Konfigurations-Modus

- Taste "Modus-Umschaltung" drücken
- die LED "Modus-Anzeige" beginnt zu blinken
- weiter drücken, bis die Anzeige in den Auswahl-Modus umspringt:

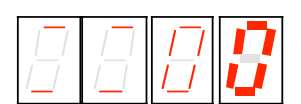

- die beiden linken Stellen zeigen oben und unten einen Strich zur Visualisierung des Auswahl-Modus
- die letzte Stelle blinkt und zeigt an, welcher Wert verändert werden kann
- die LED "Heizen" und LED "Kühlen" zeigen weiter den Zustand des Regler an
- nun läuft ein Timeout, der in den Normalbetrieb zurückschaltet, wenn kein Tastendruck erfolgt

Schritt 2 - Selektieren des zu verändernden Wertes

- nun gibt es folgende Möglichkeiten:
- Taste "Eingabe" drücken, um den mit der blinkenden Anzeige signalisierten Wert zu verändern
- Taste "Wert erhöhen" drücken, um einen anderen Wert zu selektieren
- Taste "Digitauswahl" drücken, um die Zehnerstelle zu verändern
- Taste "Modus-Umschaltung" drücken, um den Konfigurations-Modus sofort zu verlassen

Schritt 3 - Wert einstellen

- es wurde mit den Tasten "Wert erhöhen", "Digitauswahl" und Taste "Eingabe" der zu ändernde Wert selektiert
- die Anzeige springt in die Anzeige des derzeit eingestellten Wertes, hier als Beispiel die Solltemperatur:

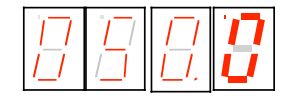

- es wird die Solltemperatur angezeigt (hier im Beispiel 50.0 °C)
- die letzte Stelle blinkt
- nun gibt es folgende Möglichkeiten:
- Taste "Wert erhöhen" drücken, um die blinkende Stelle zu verändern (0..9, 0...)
- Taste "Digitauswahl" drücken um eine andere Stelle zu selektieren

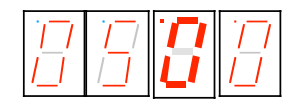

- mit den Tasten "Wert erhöhen" und "Digitauswahl" den gewünschten Wert einstellen

Schritt 4 - Wert übernehmen oder verwerfen

- Taste "Eingabe" drücken, um den eingestellten Wert zu übernehmen
- Anzeige blinkt insgesamt
- bei Loslassen der "Eingabe"-Taste wird der Wert in den nichtflüchtigen Speicher übernommen
- die Anzeige zeigt wieder an, welcher Wert verändert werden kann, siehe Schritt 2

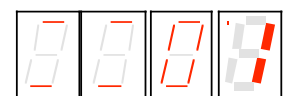

Taste "Modus-Umschaltung" drücken, um Konfigurations-Modus sofort zu verlassen, ohne den aktuellen Wert zu verändern

Zu beachten ist, dass neu eingestellte Werte erst bei Verlassen des Konfigurations-Modus wirksam werden.

Im Konfigurations-Modus sind Endstufe und Hilfsausgang abgeschaltet. Dies verhindert, dass durch nicht abgeschlossene Werteingaben unbeabsichtigte Funktionen ausgelöst werden.

Anzeige der beiden rechten Stellen und ihre Bedeutung:

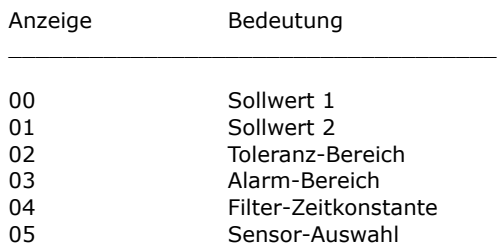

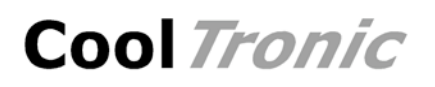

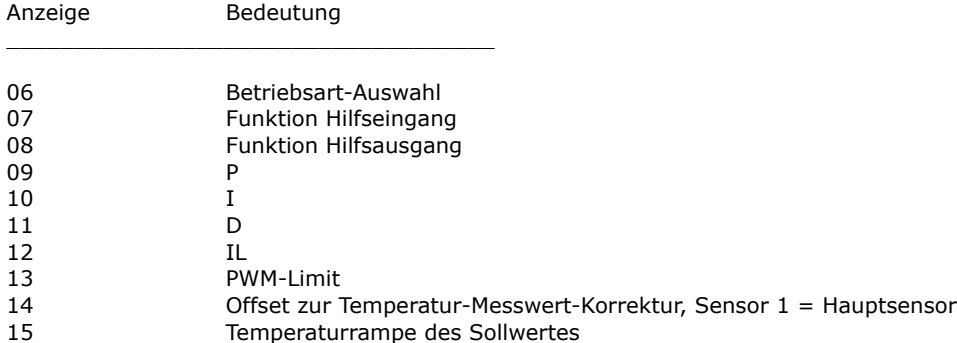

Alle Werte werden auf die Einhaltung einer unteren und oberen Grenze überwacht, wird beim Einstellen die Grenze erreicht, so geht der Wert auf den Startwert und muss neu eingestellt werden.

Wird beim Umschalten auf die Wertanzeige ein unzulässiger Wert festgestellt, so wird automatisch der werkseitige Standardwert gesetzt.

Wertebereiche, Start und Standardwerte können im Abschnitt "**Konfigurationswerte**" eingesehen werden.

### <span id="page-12-0"></span>**3.6. Besondere Wertanzeigen bei der Konfiguration**

### <span id="page-12-1"></span>**3.6.1. Sollwert 1 und 2**

Der einstellbare Bereich ist -75.0 ... 175.0, wobei der Nennbereich -50.0 ... 150.0 ist. Die höchste Stelle wechselt deshalb nur 0 .. 1 .. - (Minuszeichen)

#### <span id="page-12-2"></span>**3.6.2. Toleranzbereich und Alarmbereich**

- der Bereich ist 0.0 .. 9.9
- die Anzeige ist in 1/10°

### <span id="page-12-3"></span>**3.6.3. Filter**

- die vorderste Stelle zeigt den Kennbuchstaben "F":

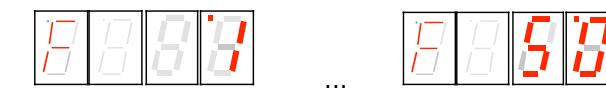

- Digit 0 und 1 zeigen die Zeikonstante in Sekunden an 1 - 2 - 5 - 10 - 20 - 50

### <span id="page-12-4"></span>**3.6.4. Sensor Auswahl**

Anzeige "Sn" für Sensor und die Kennnummer 0 - 1 - 2 für pt100 / pt1000 und Spezial

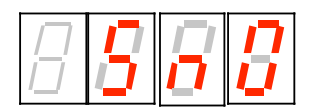

### <span id="page-12-5"></span>**3.6.5. Betriebsart-Auswahl**

Anzeige "PEL" für Betriebsart Peltier-Controller und "HEA" für Betriebsart Heizungs-Controller

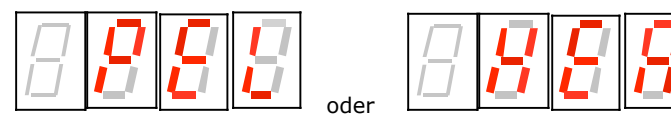

### <span id="page-13-0"></span>**3.6.6. Steuer-Eingang**

Der Steuereingang kann wahlweise zum Ein- oder zum Abschalten verwendet werden. Standard ist das Abschalten, da hier das Gerät ohne externe Beschaltung betriebsbereit ist.

Bei entsprechender Konfiguration kann der Eingang alternativ zum Umschalten zwischen 2 Sollwerten verwendet werden

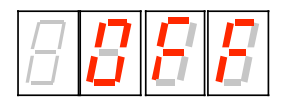

Anzeige "OFF" entspricht der Abschalt-Funktion, d.h. bei aktiviertem Steuer-Eingang wird der Regler abgeschaltet

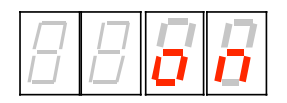

Anzeige "on" entspricht der Einschalt-Funktion, d.h. bei aktiviertem Steuer-Eingang wird der Regler eingeschaltet

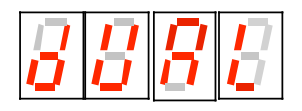

Anzeige "dUAL" entspricht der Umschaltung zwischen 2 Sollwerten, d.h. bei aktiviertem Steuer-Eingang wird der Sollwert 2 eingeschaltet, sonst gilt Sollwert 1.

### <span id="page-13-1"></span>**3.6.7. Signal-Ausgang**

Der Signal-Ausgang hat zwei Betriebsarten:

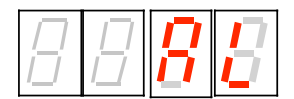

- "AL" entspricht der Alarm-Funktion, d.h. wenn die Temperatur ausserhalb des Alarm-Bereiches ist, wird der Signal-Ausgang eingeschaltet

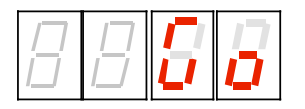

- "Go" entspricht der Good-Funktion, d.h. wenn die Temperatur innerhalb des Toleranz-Bereiches ist, wird der Signal-Ausgang eingeschaltet

#### <span id="page-13-2"></span>**3.6.8. Parameter**

Die Parameter Einstellung zeigt in der vordersten Stelle einen Kennbuchstaben (im Beispiel ein "P" für den Proportionalanteil KP:

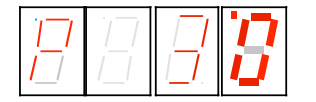

Bedeutung der Kennbuchstaben:

- P: Regelparameter KP
- I: Regelparameter KI
- d: Regelparameter KD

Der maximale Wert ist hier jeweils 63.

- L: Regelparameter IL (Integrationslimit), maximaler Wert 999, intern multipliziert mit 10
- C: PWM-Limit (C = "C"utoff), Wertebereich 0..127, bei Überschreiten des Wertes geht die Anzeige auf Null und es muss neu eingestellt werden. PWM-Limit gleich Null schaltet faktisch die Endstufe ab.

In Betriebsart "Heizungs-Controller":

PWM-Limit = 1 aktiviert die Betriebsart für Halbleiter-Relais mit langsamer PWM (ca. 3 Hz bei 16 Stufen)

#### <span id="page-14-0"></span>**3.6.9. Offset zur Temperatur-Messwert-Korrektur für Sensor 1**

Die vorderste Stelle zeigt den Kennbuchstaben "o":

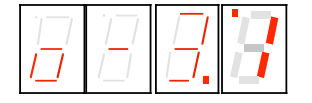

Zur Korrektur kann ein Offset im Bereich von -9,9 bis 9.9 °C eingestellt werden. Die absolute Temperatur kann beispielsweise mit einem Referenzmessgerät bestimmt werden, oder es wird ein Eisbad als Referenz verwendet.

Damit kann die Toleranz des Sensorelements oder des Messaufbaus ausgeglichen werden.

#### <span id="page-14-1"></span>**3.6.10. Temperatur-Sollwert-Rampe**

Die vorderste Stelle zeigt den Kennbuchstaben "r":

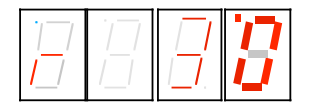

Es wird der aktuell eingestellte Wert der Temperaturrampe angezeigt. Im Beispiel 3.0° pro Minute. Dies bedeutet, dass der interne Sollwert mit einer Steigung von 3.0° pro Minute veraendert wird, bis der Wert der nominellen Solltemperatur erreicht wird. Der Werte-Bereich ist 0.0 .. 9.9 °C / Minute.

Ein Einstellwert von 0.0 setzt die Rampe ausser Kraft, d.h. eine Veränderung der nominellen Solltemperatur wird sofort wirksam. Die aktuelle Solltemperatur ist also immer gleich der nominellen Solltemperatur.

Der "nominelle Sollwert" ist der Wert, der bei kurzen Drücken der Mode-Taste angezeigt wird.

Der "aktuelle Sollwert" ist eine interner Wert, der in Abhängigkeit von Rampeneinstellung und nominellem Sollwert, sowie der Vorgeschichte berechnet wird.

Beim Einschalten beginnt die Rampe bei der aktuellen Ist-Temperatur, die aktuelle Solltemperatur wird also zunächst gleich der Ist-Temperatur. In allen anderen Fällen ist der Startpunkt die aktuelle (interne) Solltemperatur.

### <span id="page-14-2"></span>**3.7. Host Modus**

Empfängt das Gerät Zeichen über die serielle Schnittstelle, so werden diese dekodiert, und erkannte Kommandos ausgeführt. Die Messwertverarbeitung, Anzeige und Regelung läuft weiter.

**Es erfolgt keine Visualisierung des Zugriffes über die Schnittstelle auf dem Display. Im EEPROM geänderte Werte werden nur dann übernommen, wenn der Befehl u\_0\_0 gesendet wird. Dies erfolgt automatisch bei Verwendung des TCCOM for Windows, muss aber bei eigenen Steuerprogrammen beachtet werden.**

**Bei Unsicherheit, ob alle Werte übernommen wurden, empfiehlt sich nach Ändern der Konfiguration das Gerät aus- und wieder einzuschalten !**

**Die Konfigurationswerte enthalten auch die Eichung des Gerätes, daher ist es nicht zulässig, die Konfigurationsdatei eines anderen Gerätes auf das Gerät hochzuladen !**

### <span id="page-15-0"></span>**3.8. Bereichs-Fehler**

Unterschreitet der Istwert -75.0 °C oder überschreitet er +175°C, so geht das Gerät in einen temporären Fehlerzustand. Die Anzeige zeigt blinkend "9999". Der Leistungsausgang wird abgeschaltet. Das Gerät prüft fortlaufend weiter den Messwert. Ist der Wert wieder innerhalb der erlaubten Grenzen, so geht das Gerät automatisch in den Grundzustand zurück.

Zu beachten ist, dass nur im Bereich -50.0 ... + 150.0°C die Einhaltung der Kennwerte garantiert wird.

## <span id="page-15-1"></span>**3.9. Fehleranzeige**

Nicht fatale Fehler werden als Ennn nicht blinkend für 5 Sekunden ab ihrer Erkennung angezeigt, danach geht das Gerät in den Normalbetrieb zurück. Sollte der Fehler noch bestehen, wird der Fehler erneut angezeigt.

Fatale Fehler werden ab dem ersten Auftreten dauernd angezeigt. Sie sind nur durch Aus- und Wiedereinschalten des Gerätes löschbar.

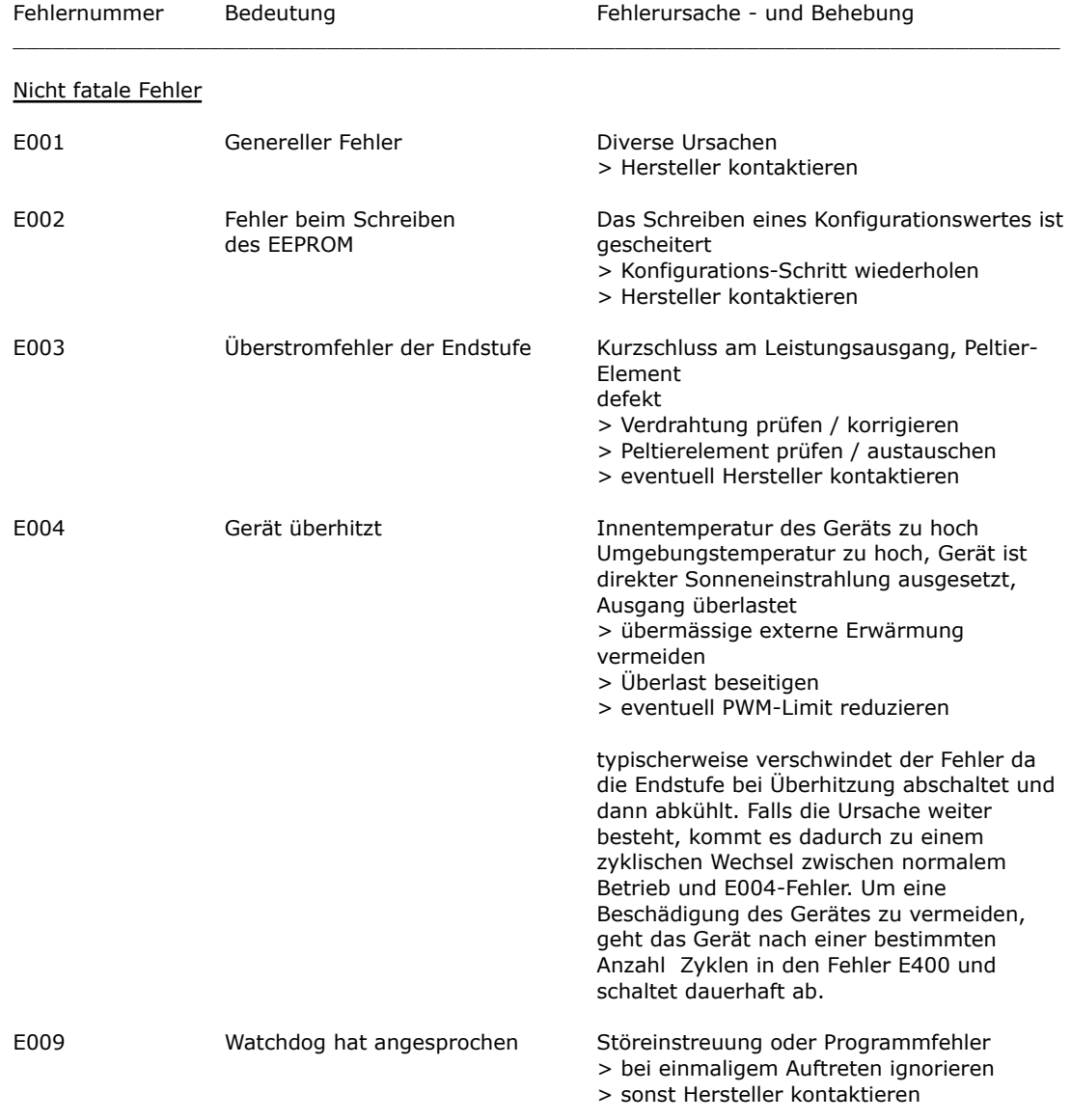

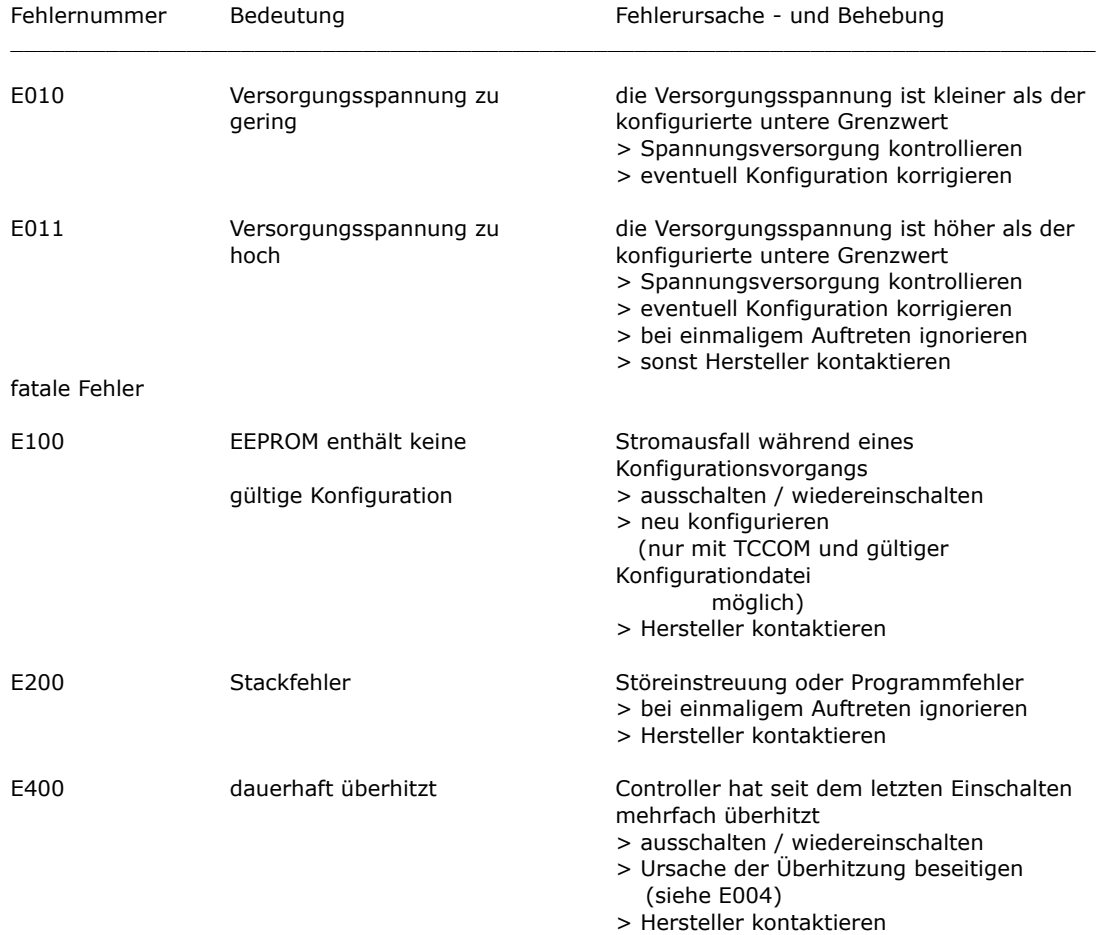

## <span id="page-16-0"></span>**3.10. Kommunikation**

### <span id="page-16-1"></span>**3.10.1. Übersicht**

Die hier angegebenen Informationen werden für die Implementierung eigener Steuer-Software benötigt. Sonst können sie ignoriert werden.

**Warnung: eine falsche Anwendung der nachfolgend aufgeführten Kommandos kann den Controller ausser Betrieb setzen, oder den Controller und das angeschlossene System zerstören. Hohe Temperaturen und Ströme können auftreten. Verletzungs und Brandgefahr !**

### <span id="page-16-2"></span>**3.10.2. Block Format**

Es wurde ein einfaches ASCII-Protokoll implementiert. Um die Steuerung zu vereinfachen wurde ein Programm "TCCOM.EXE" entwickelt, es ist auch möglich, wenn auch wenig konfortabel ein einfaches Terminal-Programm zu verwenden.

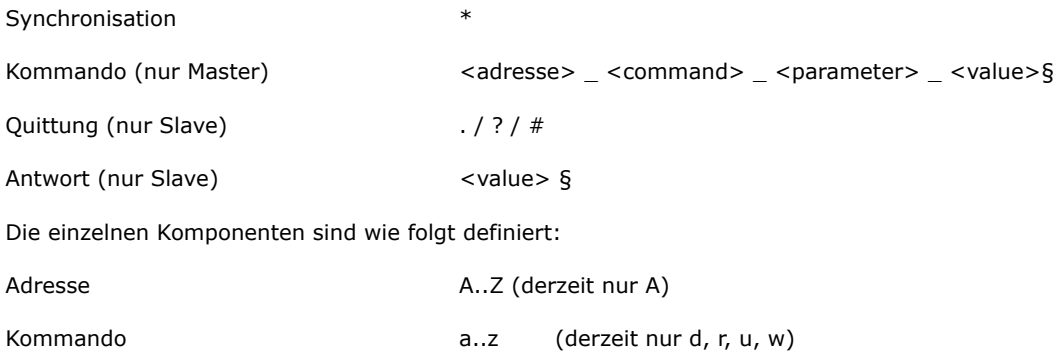

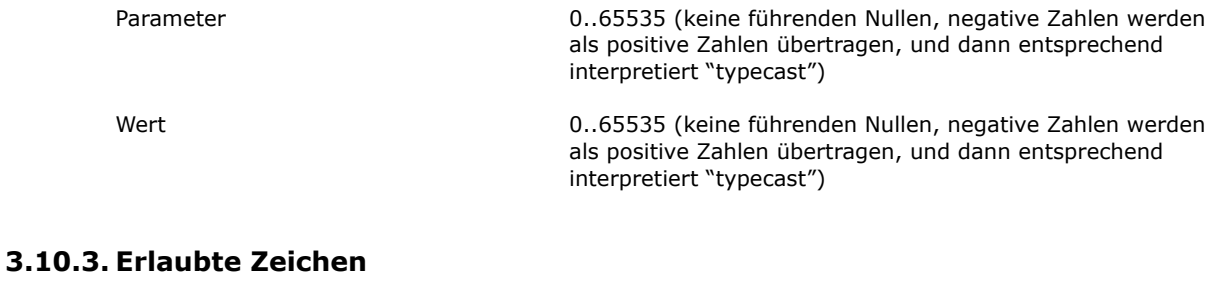

- <span id="page-17-0"></span>Unterbruch vom Master (zur Synchronisation)
- A..Z Adresse
- a..z Befehle
- \_ (Unterstrich) ist Trennzeichen zwischen Werten
	- § Ende der Nachricht Achtung: Zeichensatz-abhängig ! korrekter Wert: hexadezimal 15 oder dezimal 21
- 
- Quittung "OK"
- ? Quittung "unbekannte / unvollstaendige Befehlssequenz"
- # Interner Fehler

### <span id="page-17-1"></span>**3.10.4. Ablauf**

Jede Kommunikation wird vom Master (PC) gestartet, indem ein "\*" als Synchronisation geschickt wird. Hierdurch geht der Slave (TC2812-RS232) in den Kommunikations-Grundzustand. Nun schickt der Master Adresse und Kommando (in unserem Beispiel "A\_r\_0\_0"). Nach jedem Zeichen wird das empfangene Zeichen vom Slave zurückgeschickt (Echo). **Dabei ist es wichtig, dass das nächste Zeichen erst nach Erhalt und Prüfung des Echos gesendet wird.** [15] stellt das Ende der Nachricht "§" dar. Nun führt der Slave das Komando aus. Bei Erfolg schickt er ein ".". Bei Befehlen ist damit dei Kommunikation beendet. Wenn es sich dagegen um eine Abfrage handelt, folgt noch unmittelbar die Antwort (in unserem Beispiel "65394§". [15] stellt wieder das Ende der Nachricht "§" dar.

Auszug aus einem Logfile (**fett** entspricht Datenverkehr , normal "Highlevel"-Information):

15:46 29.07.02001 15:46 TCCOM for Windows 15:46 --------------> r\_50\_0  $15:46 > A_r - 500$ **15:46 > \*A 15:46 < A 15:46 > \_ 15:46 < \_ 15:46 > r 15:46 < r 15:46 > \_ 15:46 < \_ 15:46 > 5 15:46 < 5 15:46 > 0 15:46 < 0 15:46 > \_ 15:46 < \_ 15:46 > 0 15:46 < 0 15:46 > [15] 15:46 < [15] 15:46 < .**  $15:46 < .$  (OK)  $15:46 < 65394[15]$ 15:46 < 65394

15:46 --------------< -142

### <span id="page-18-0"></span>**3.10.5. Debug Modus**

Mit dem Befehl d\_1\_0 wird das TC2812-RS232 in die Debug-Betriebsart geschaltet. Nun sendet das Modul bis zum Empfang eines Kommandos d\_0\_0 fortlaufend interne Werte, die vom TCCOM aufgezeichnet werden, und zum Beispiel mit der Funktion "Recorder" angezeigt werden.

## <span id="page-18-1"></span>**4. Verwendung mit TCCOM for Windows**

### <span id="page-18-2"></span>**4.1. Warnung**

**Da das Programm TCCOM weitgehende Eingriffe in interne Parameter erlaubt, kann bei falscher Anwendung das angeschlossene Gerät ausser Funktion gesetzt werden.** 

**Es können angeschlossene Komponenten oder das Gerät selbst zerstört werden. Es können unzulässige Ströme und Temperaturen auftreten - Brandgefahr !**

Deshalb ist das Handbuch vor der Benutzung des Programmes zu lesen und die entsprechenden Warnhinweise zu beachten. Bei Unklarheiten oder auftretenden Problemen ist das Gerät sicherheitshalber ausser Betrieb zu setzen und der Verkäufer zu kontaktieren.

**CoolTronic GmbH übernimmt keine Gewährleistung bei Schäden.**

### <span id="page-18-3"></span>**4.2. Übersicht**

Diese Dokumentation gilt für TCCOM for Windows Version V1.8.1 Build 106 oder höher. Nur die für den Controller TC2812-RS232 spezifischen Funktionen werden hier beschrieben.

Für alle sonstigen Informationen wird auf das Handbuch zum Programm verwiesen.

Erfahrungen mit Windows Programmen werden vorausgesetzt.

### <span id="page-18-4"></span>**4.3. System-Vorausetzungen**

Das Programm TCCOM for Windows benötigt zur korrekten Funktion einen PC mit Pentium II mit minimal 200 MHz, 32 MByte freien Speicher und 5MByte Plattenspeicher zur Installation. Für die Log-Dateien werden je nach gewählter Option und Aufzeichnungsdauer bis zu mehrere 100 MByte Plattenspeicher benötigt. Die Betriebssysteme Windows 95 bis Windows 10 werden unterstützt.

Es wird eine serielle Schnittstelle als Bestandteil der Rechner-Hardware vorausgesetzt. Rechner ohne diese Hardware können zwar mit PC-Card/RS232- oder USB/RS232-Konvertern betrieben werden, die Erfahrung zeigt aber, dass hier erhebliche Probleme auftreten können. CoolTronic GmbH kann keinen Support bei solchen Konfigurationen übernehmen, auch wird die korrekte Funktion nicht gewährleistet. Es wird dem Kunden empfohlen, Tests durchzuführen und eventuell Konverter anderer Hersteller zu probieren, wenn es mit einem Typ Probleme gibt.

### <span id="page-18-5"></span>**4.4. Rechtliches**

Die Firma CoolTronic GmbH und ihre Unterauftragnehmer übernehmen keine Haftung für Schäden und Folgeschäden (Hardware, Datenverlust, Vermögensschäden etc.), die durch die Benutzung des TCCOM Programms entstehen.

Das Copyright des Programms und dieser Dokumentation liegt bei der Firma jagdt engineering, CH-5712 Beinwil am See. Dem Benutzer wird eine Lizenz zur Verwendung zusammen mit Geräten der Firma CoolTronic GmbH erteilt. Eine Weitergabe sowie Veränderungen jeglicher Art am Programm sind untersagt.

Der Benutzer kann zum Zwecke der Datensicherung und eigener Nutzung Kopien erstellen und das Programm auf beliebigen eigenen Rechnern installieren. Das Programm ist nicht kopiergeschützt, um den Benutzer keinen unnötigen Einschränkungen auszusetzen.

### <span id="page-18-6"></span>**4.5. Benutzer-Unterstützung**

Bei Problemen ist zunächst der Verkäufer des Programms / der Geräte zu kontaktieren. Dieser wird dann weitere Schritte veranlassen.

Vermutete Programmfehler können per email an info@cooltronic.ch gemeldet werden. Die Meldung sollte folgende Informationen enthalten:

- Programmversion, Firmwareversion des Peltiercontrollers (auszulesen mit Hilfe der Bediener-Oberfläche)
- eingesetzte Hardware und Betriebssystem ?
- bei welcher Aktion ist der Fehler aufgetreten ?
- was funktioniert nicht richtig ?
- sonstige Hinweise ...

### <span id="page-19-0"></span>**4.6. Menu TC2812**

Das Menu "TC2812" enthält die Standard-Bedienfunktionen zum TC2812-RS232, und ermöglicht die Konfiguration der meisten internen Werte der Geräte TC2812-RS232. Die werkseitig definierten Eichkurven für pt100 und pt1000 sind gesperrt, können also nicht verändert werden.

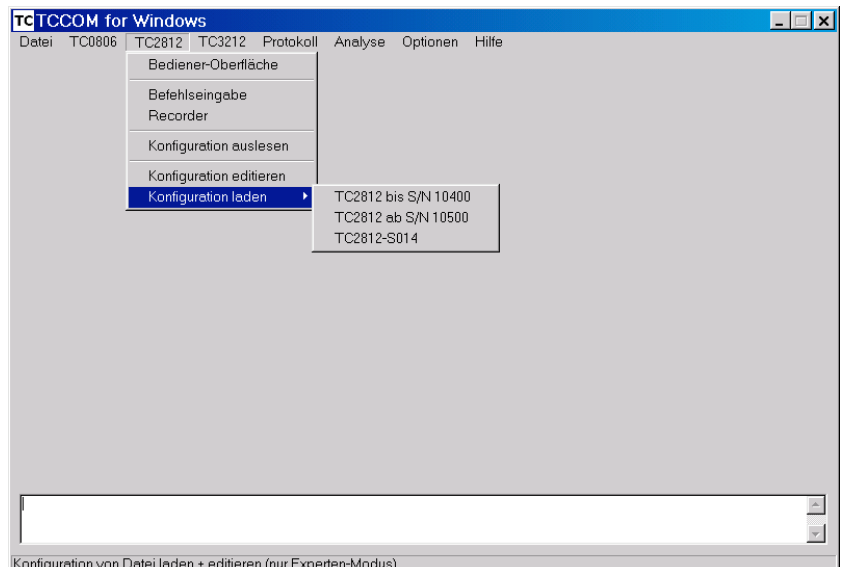

Menu TC2812 im Experten-Modus Das Bild zeigt die Auswahlmöglichkeiten bei aktivierten Experten-Modus. Im Normal-Modus sind einige Funktionen gesperrt.

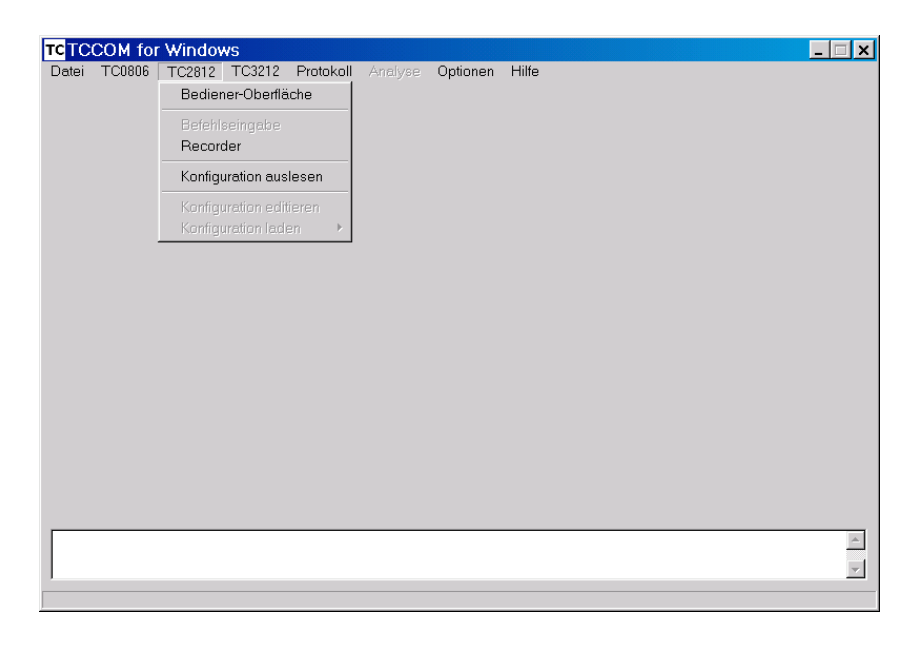

Menu TC2812 im Normal-Modus

### <span id="page-20-0"></span>**4.7. Bediener-Oberfläche**

Die Bedienoberfläche des TC2812 erlaubt die Einstellung aller für den normalen Betrieb nötigen Parameter.

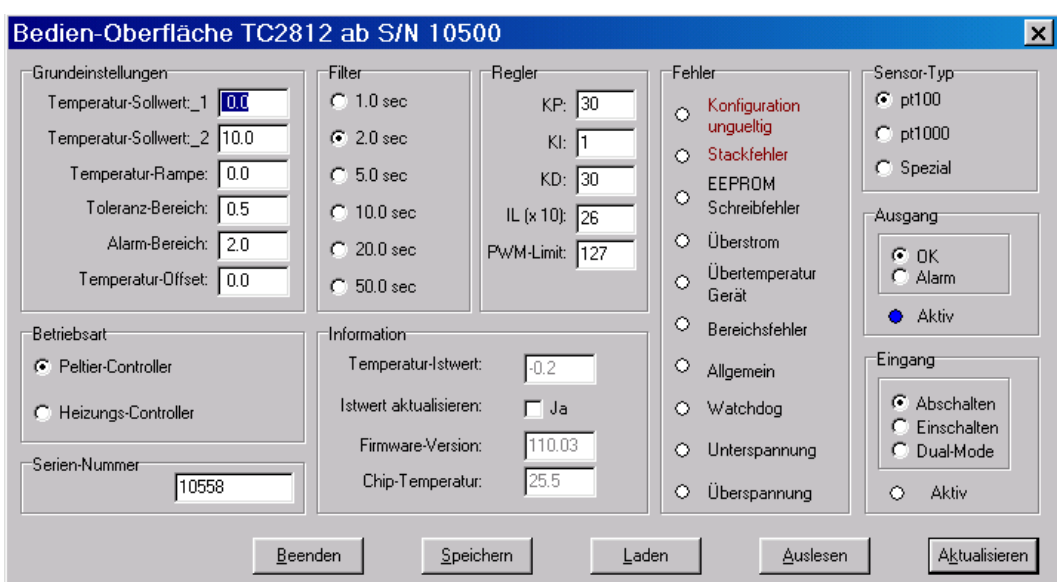

#### **Bitte unbedingt Warnhinweis im Abschnitt 4.1 beachten !**

### Bedien-Oberfläche TC2812

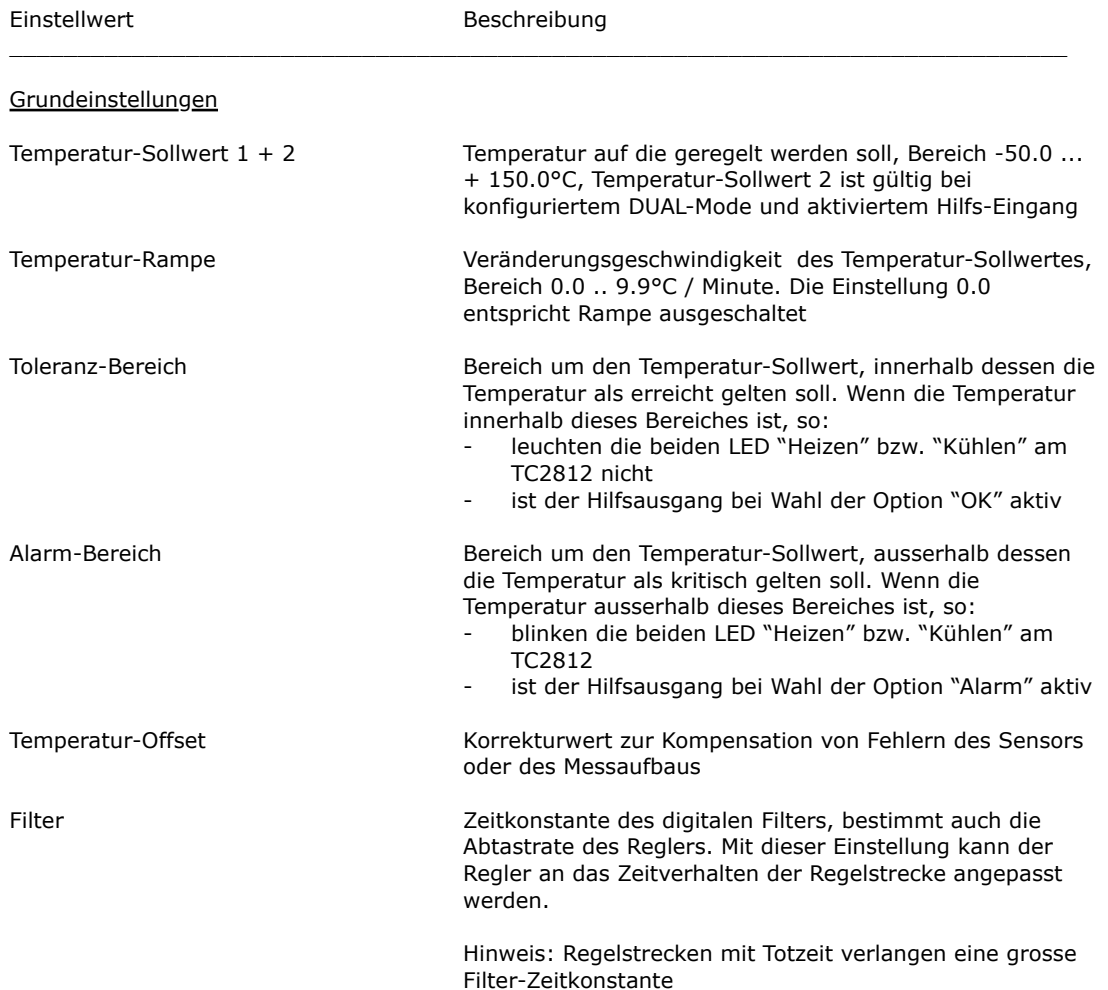

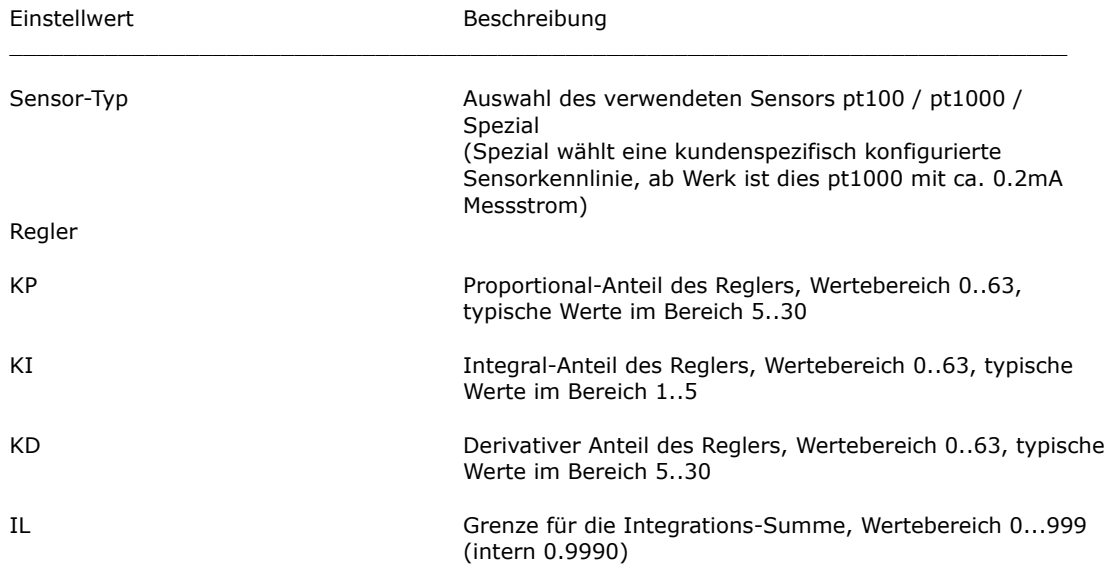

Der maximal zum PMW-Wert addierte I-Anteil ist wie folgt von IL abhängig:

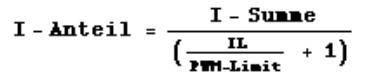

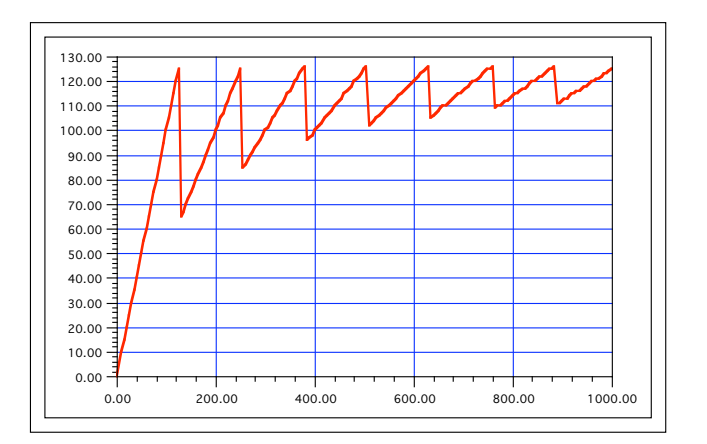

Darstellung für den Bereich von IL(intern) = 0..1000

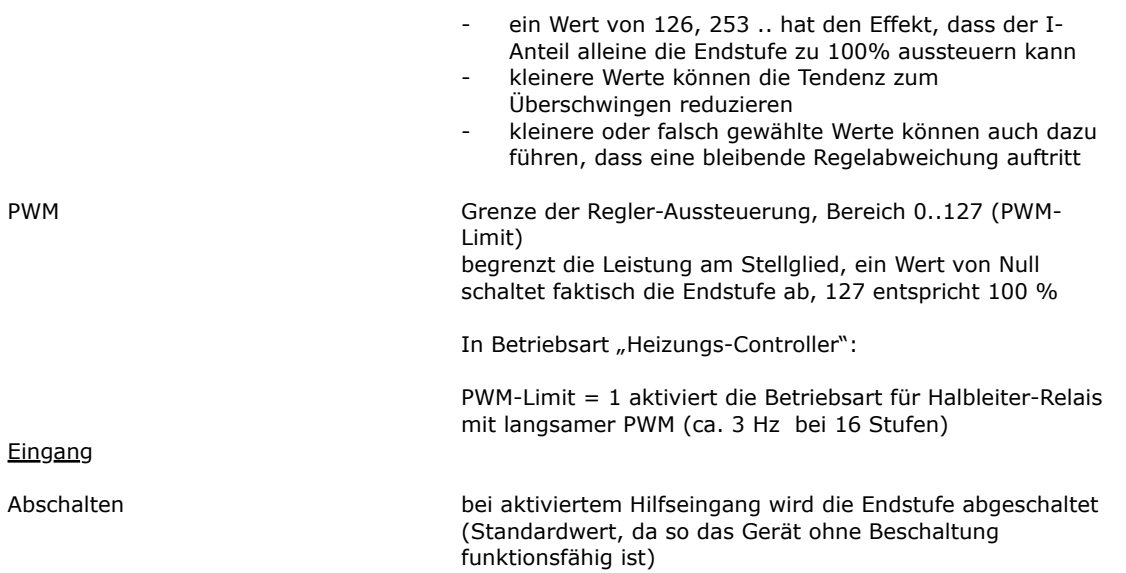

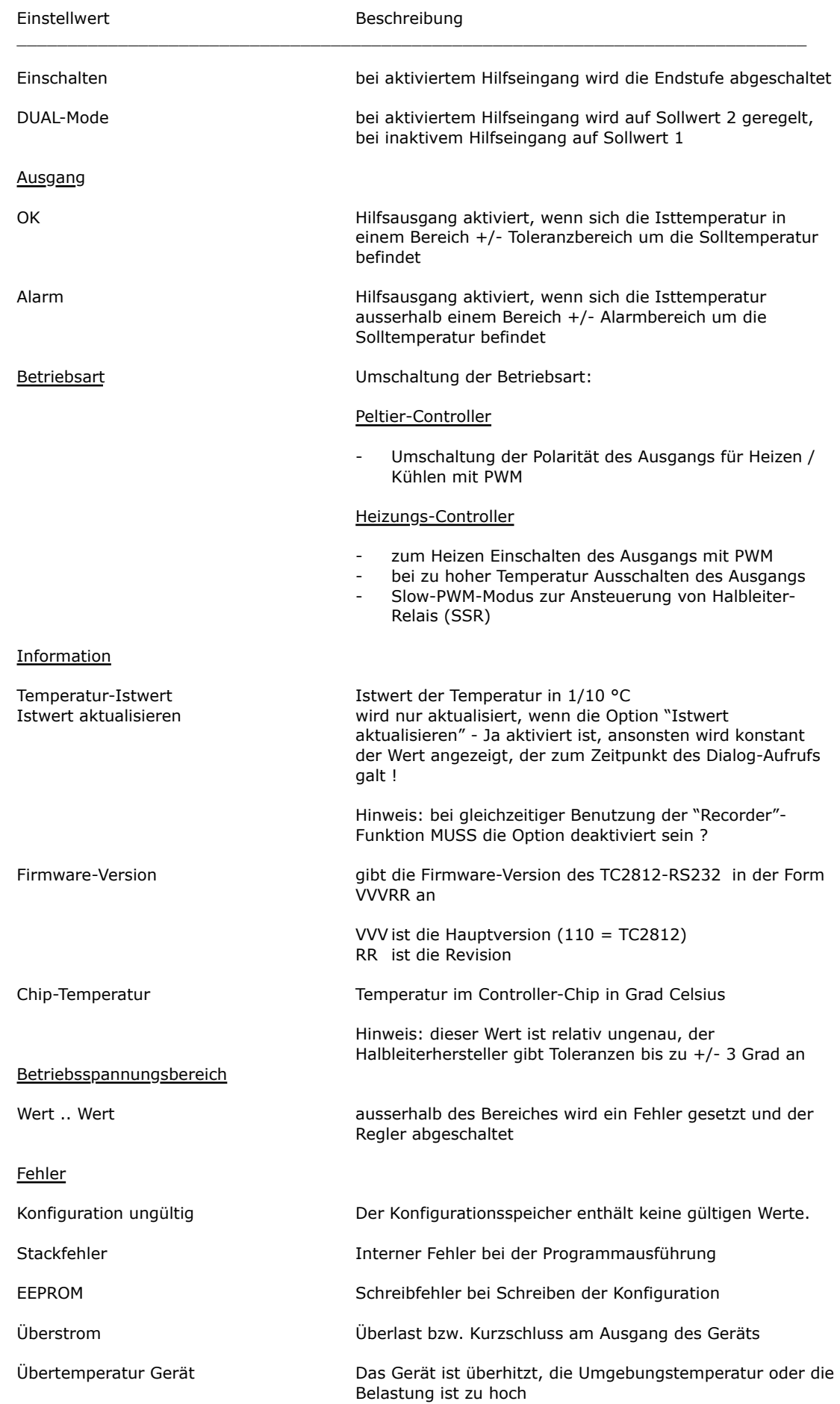

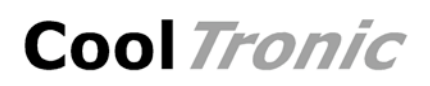

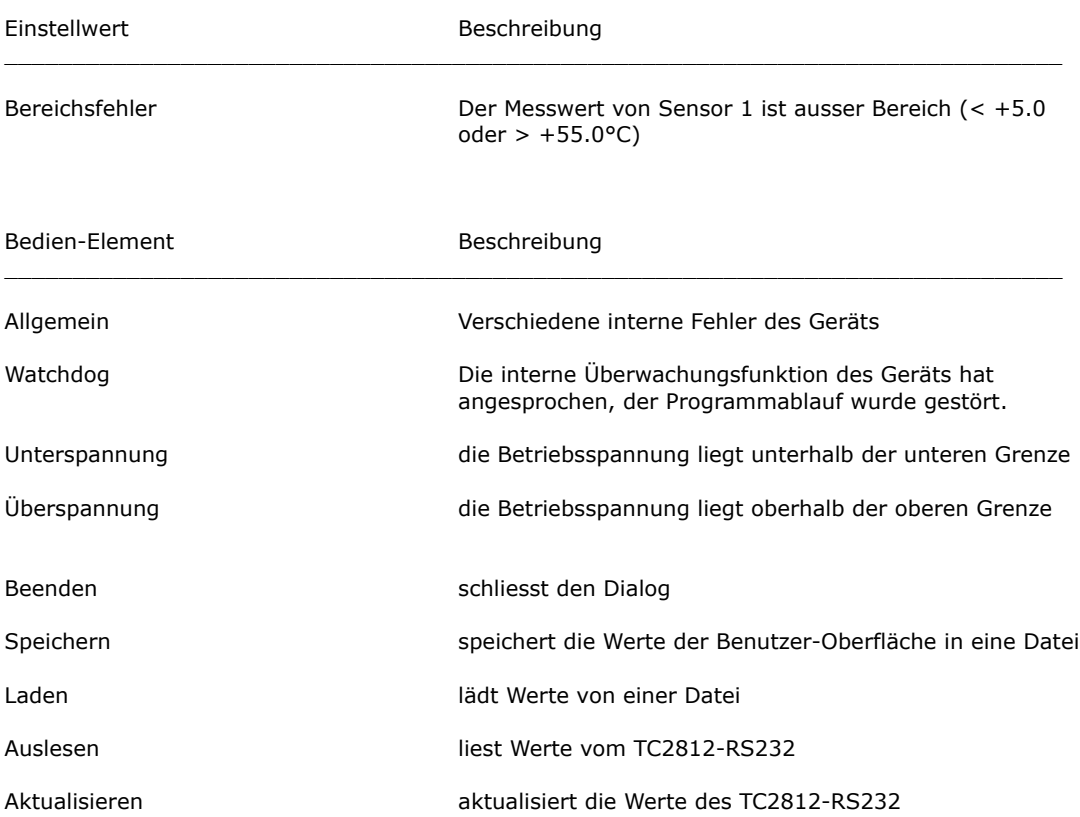

### <span id="page-23-0"></span>**4.8. Befehls-Eingabe**

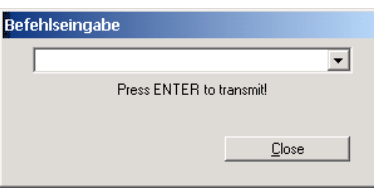

Befehlseingabe-Dialog

Hier können die "Low-Level"-Befehle der Form r\_0\_0 eingegeben werden, die Antwort des TC2812- RS232-S020 wird im Logfenster angezeigt, wenn die entsprechenden Logfenster-Optionen aktiviert sind. Erfordert Detailkenntnisse des Befehlssatzes.

**Bitte unbedingt Warnhinweis im Abschnitt 4.2 beachten !**

### <span id="page-23-1"></span>**4.9. Recorder**

Die Recorder-Funktion nutzt den Debug-Modus des Geräts TC2812-RS232-S020, bei dessen Aktivierung der Regler fortlaufend interne Werte übermittelt. Der Recorder ist ein mächtiges Werkzeug zu Regelkreis-Optimierung. Der Massstab wird fortlaufend automatisch angepasst. Der Mittelwert, sowie Maximal- und Minimalwert des Anzeigebereiches werden als Zahl dargestellt.

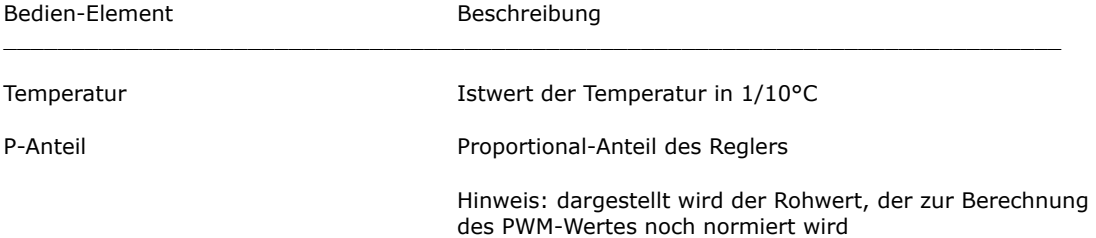

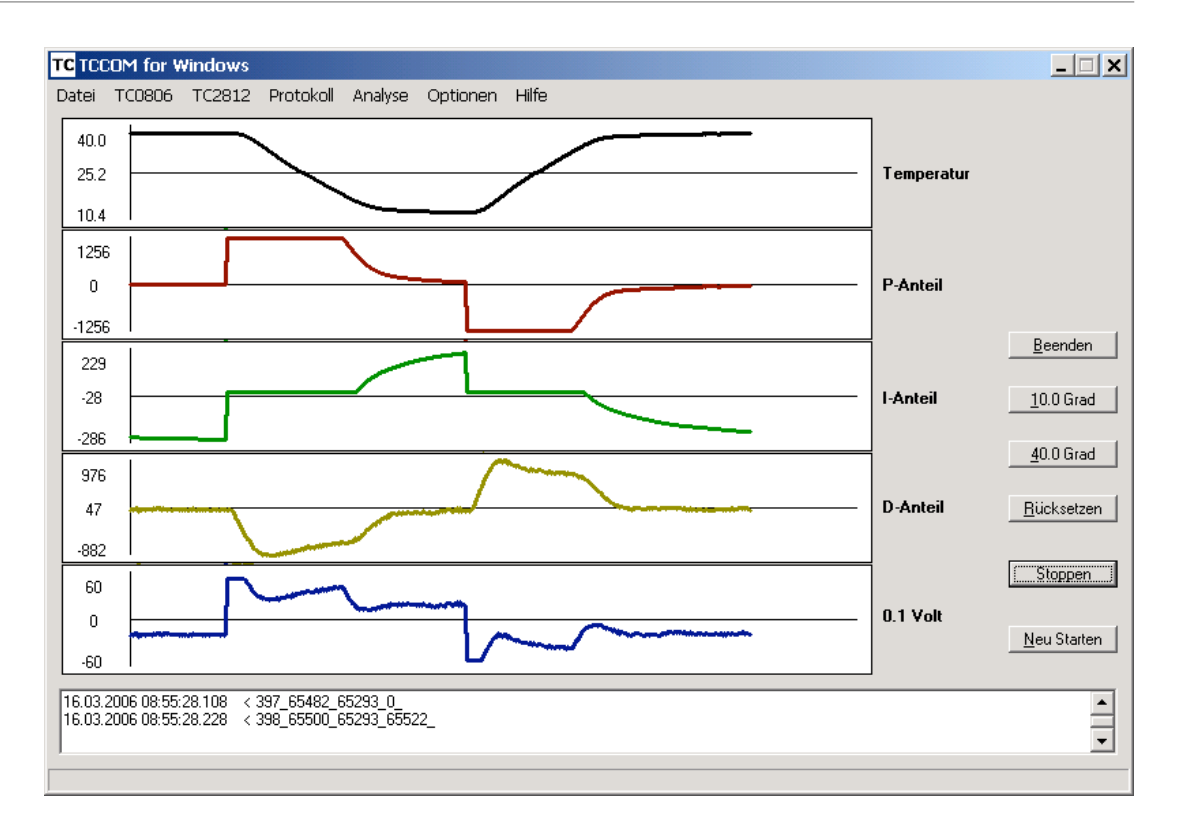

```
Recorder-Anzeige
```
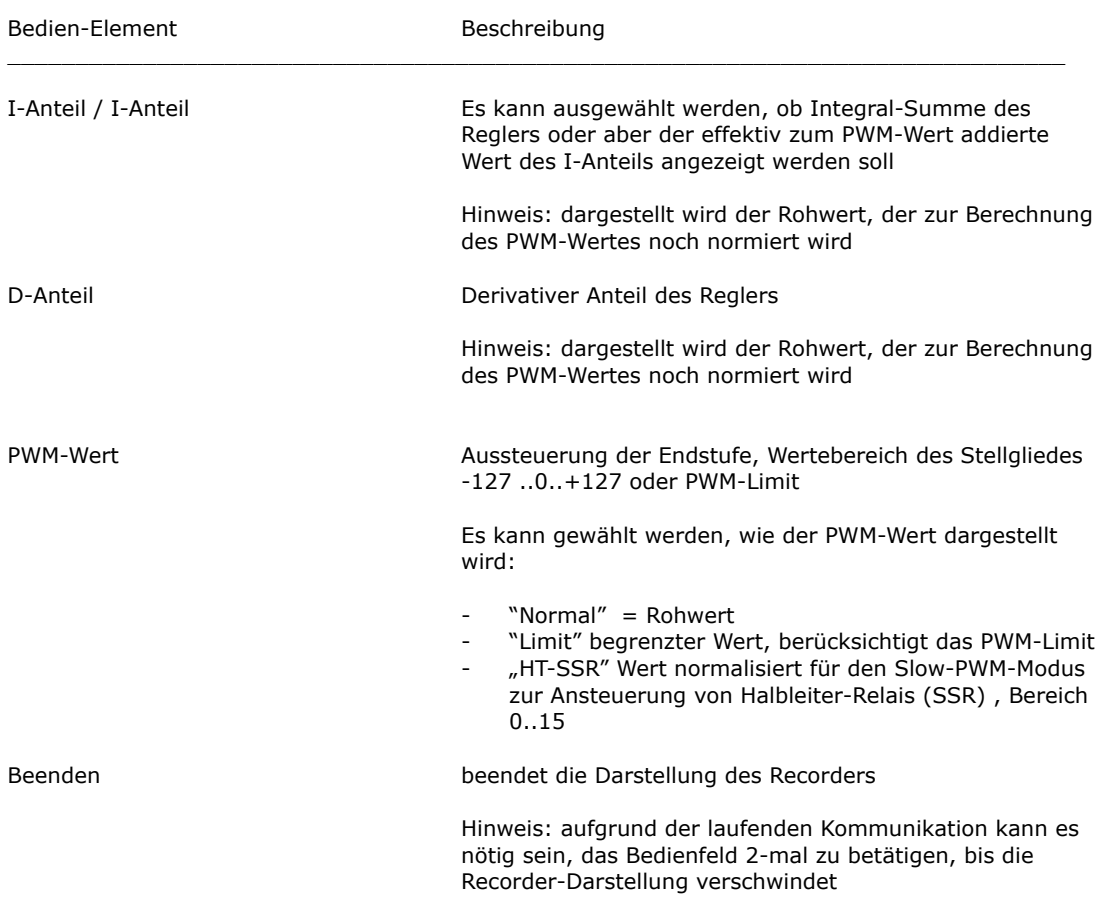

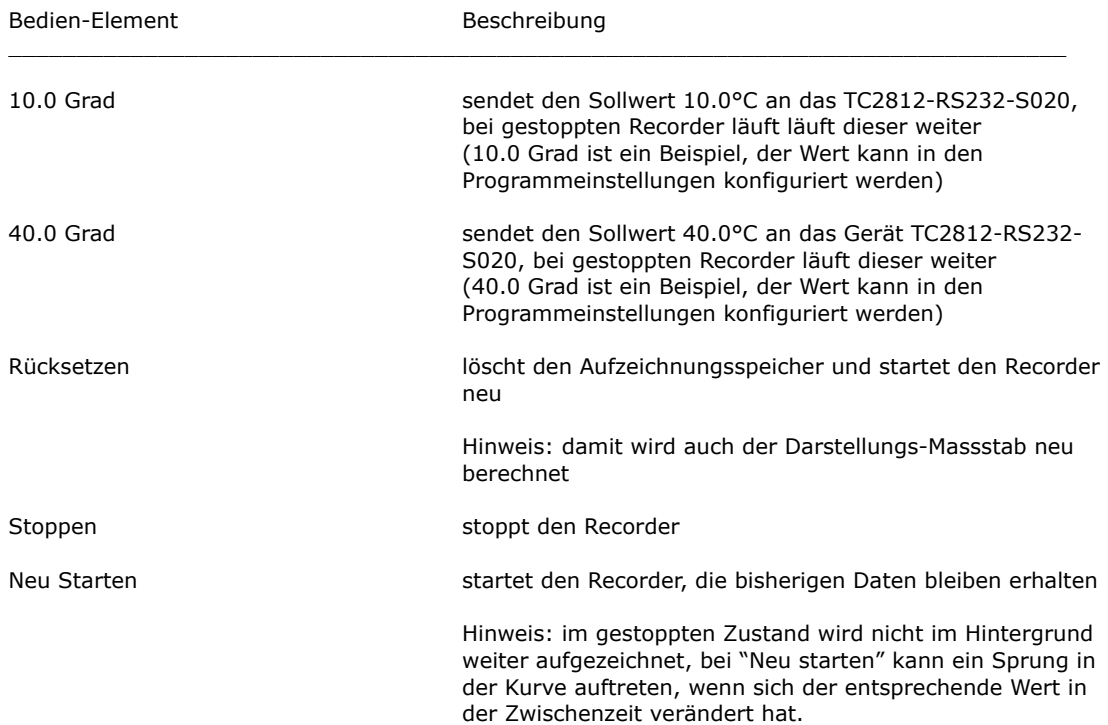

## <span id="page-25-0"></span>**4.10. Konfiguration auslesen / editieren / laden**

Bei "Konfiguration auslesen" sind nur einige Schaltflächen aktiviert, ausserdem sind alle Werte nicht editierbar.

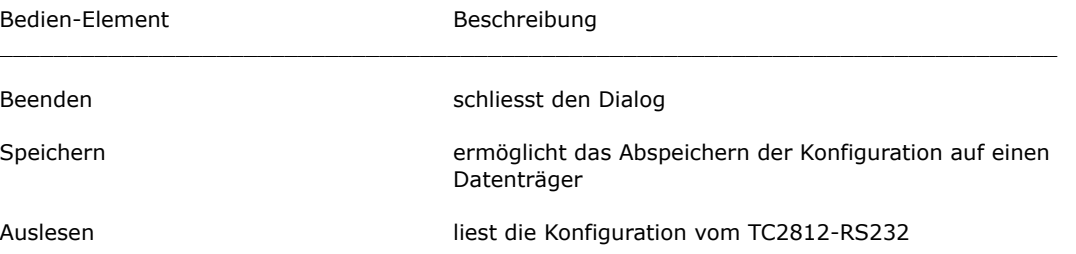

Die Funktion "Konfiguration auslesen" liest die aktuelle Konfiguration aus und zeigt sie in einem Dialog an. Die Konfiguration kann nur auf Datenträger gespeichert werden.

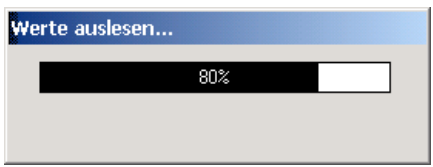

Fortschritts-Anzeiger beim Werte-auslesen

Funktioniert NUR, wenn ein betriebsbereites TC2812-RS232-S020 an der Schnittstelle angeschlossen ist.

Im Experten-Modus (siehe Optionen / Allgemeines) ist ausserdem "Konfiguration editieren" und "Konfiguration laden" verfügbar. Hier sind alle Schaltflächen aktiviert:

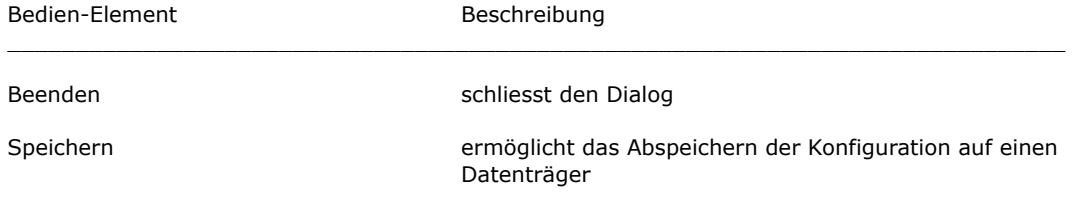

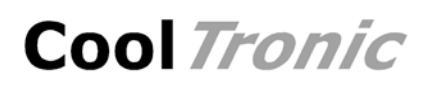

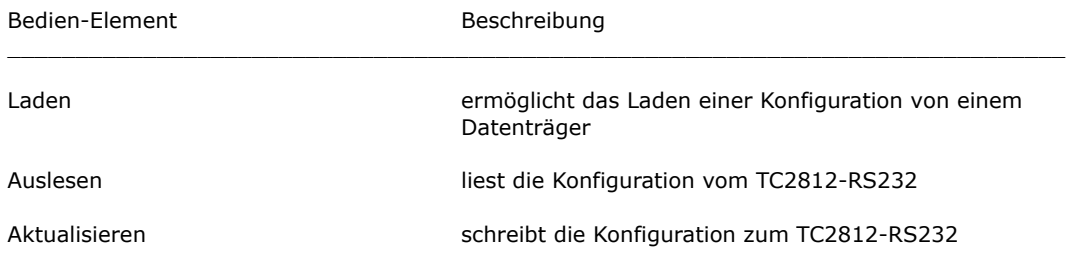

Die Funktion "Konfiguration editieren" liest die aktuelle Konfiguration aus und zeigt sie in einem Dialog an. Bis auf die Werksgrundeinstellungen sind alle Werte editierbar. Die Konfiguration kann auf Datenträger gespeichert und auch von dort gelesen werden. Die Konfiguration des Gerätes kann aktualisiert werden.

Die Funktion "Konfiguration laden" öffnet einen Dialog zum Laden einer Konfigurations-Datei, liest diese ein und zeigt sie in einem Dialog an. Bis auf die Werksgrundeinstellungen sind auch hier alle Werte editierbar. Die Konfiguration kann über die Schaltflächen auf Datenträger gespeichert und auch erneut von dort gelesen werden. Die Konfiguration des Gerätes kann aktualisiert werden.

Hinweis: ohne angeschlossenes Gerät TC2812-RS232 funktionieren nachher natürlich die Funktionen "Auslesen" und "Aktualisieren" nicht.

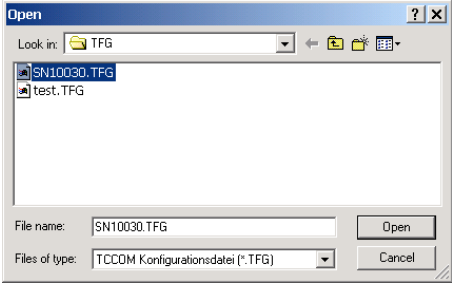

Datei-Auswahl-Dialog

Die Bedeutung der Werte des Konfigurations-Dialoges. wird in nachfolgend erklärt. Wegen der Vielzahl der Werte sind diese auf zwei Tabs verteilt.

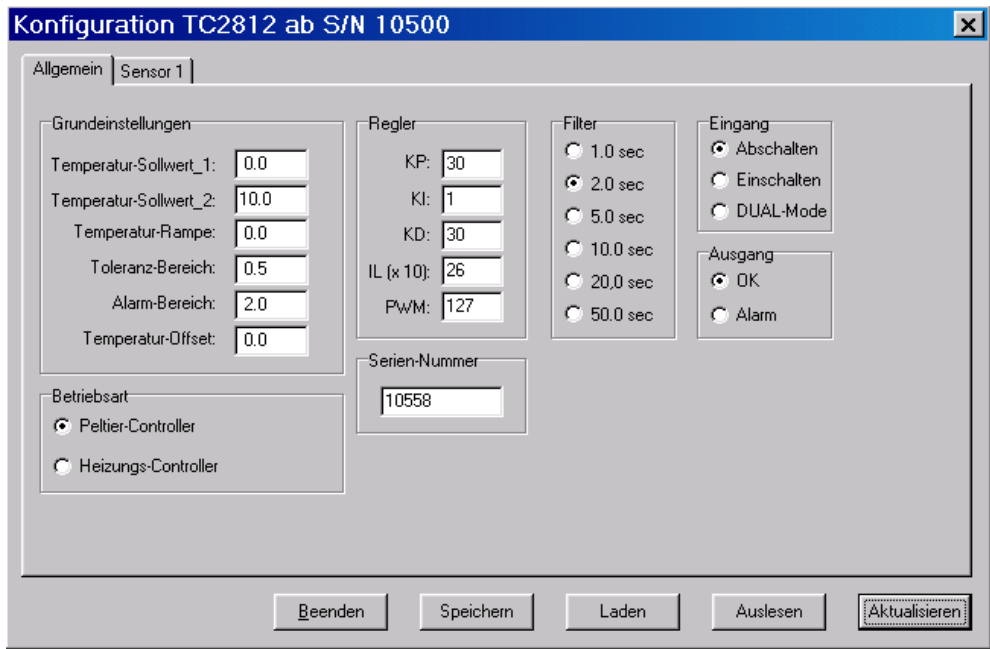

Konfigurations-Dialog - Allgemein

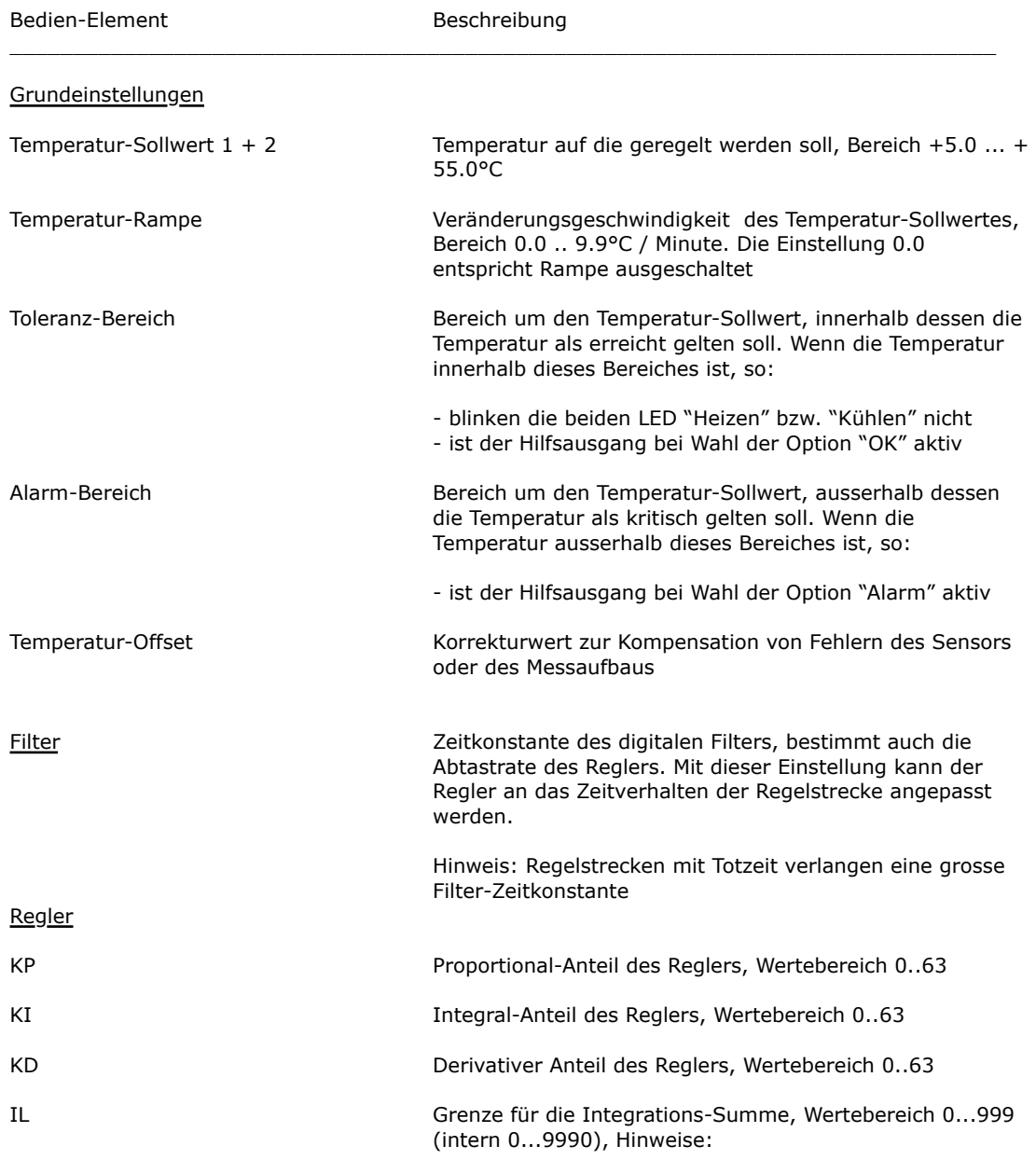

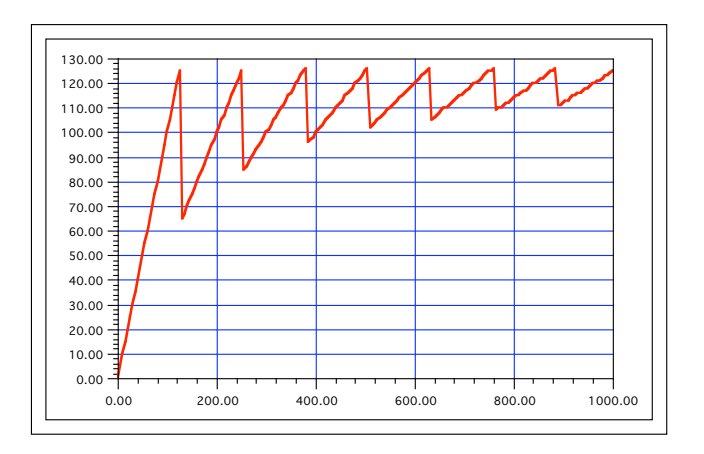

Darstellung für den Bereich von IL(intern) = 0..1000

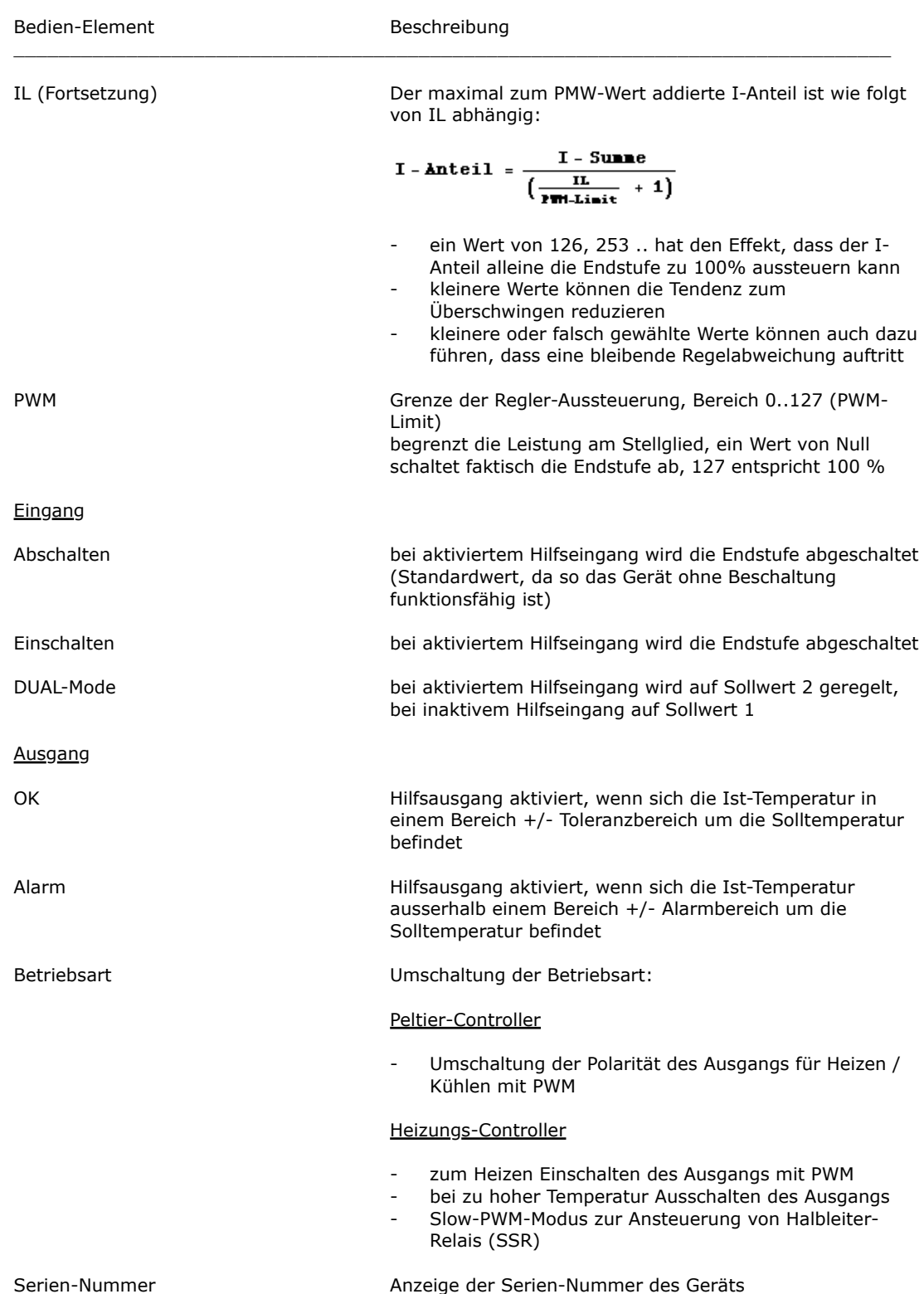

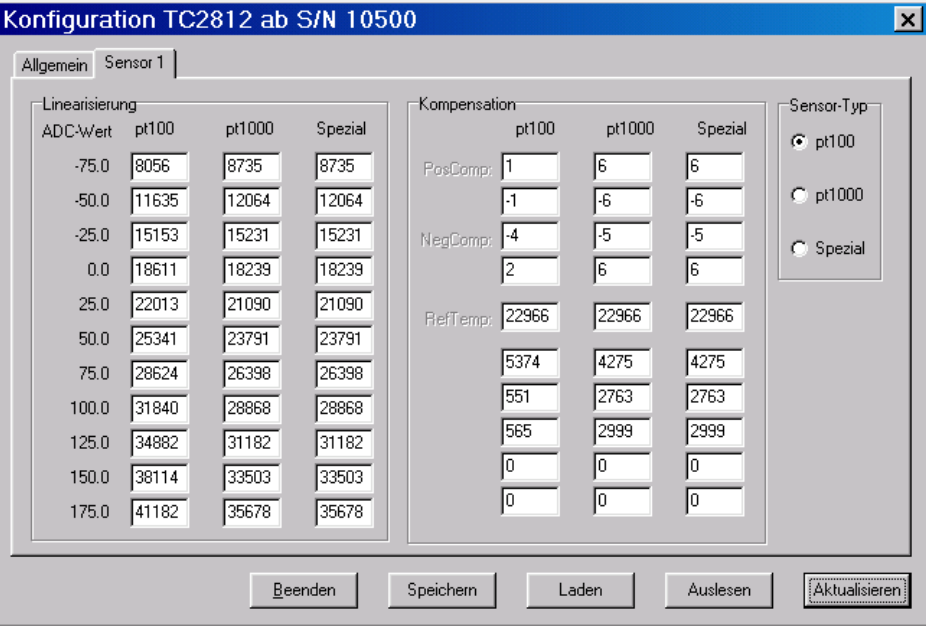

#### Konfigurations-Dialog - Sensor 1

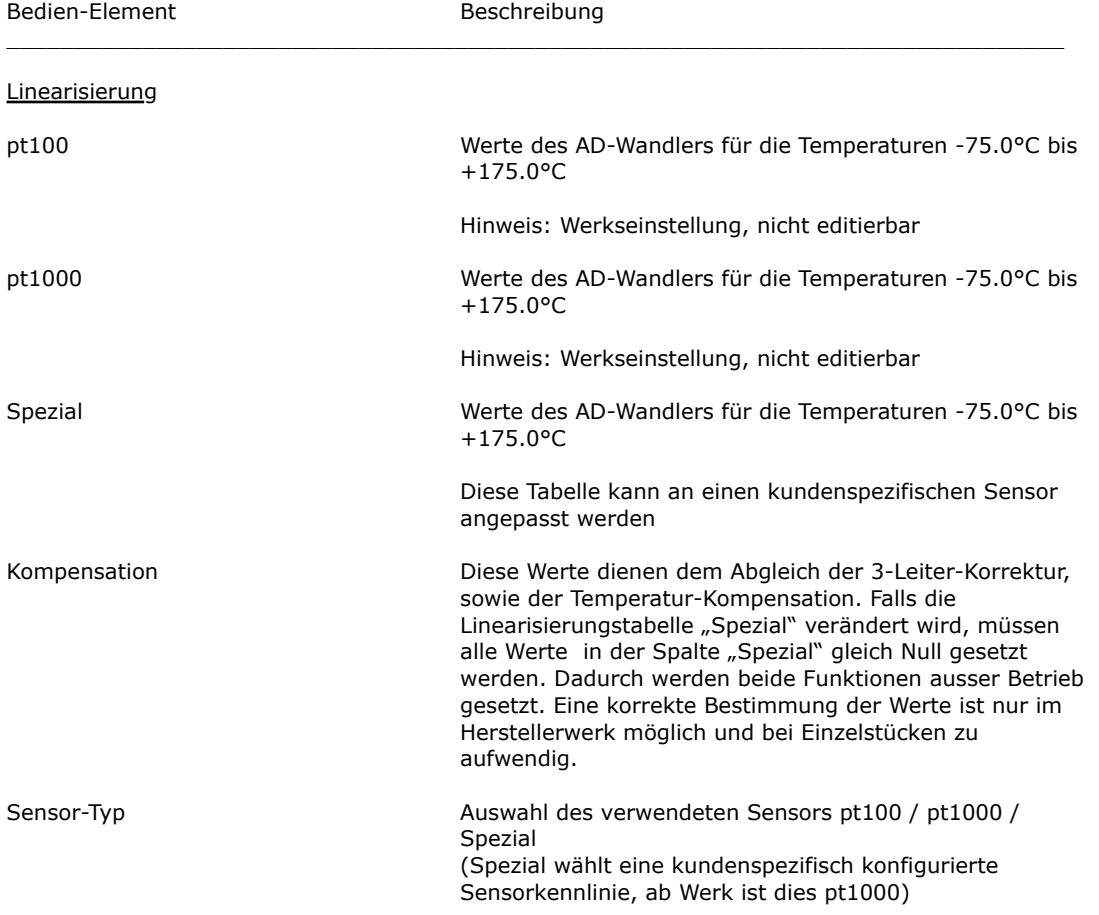

## <span id="page-30-0"></span>**5. Befehlssatz**

**Warnung: eine falsche Anwendung der nachfolgend aufgeführten Kommandos kann den Controller ausser Betrieb setzen, oder den Controller und das angeschlossene System zerstören. Hohe Temperaturen und Ströme können auftreten. Verletzungs und Brandgefahr !**

RAM-Allgemeine Konfiguration

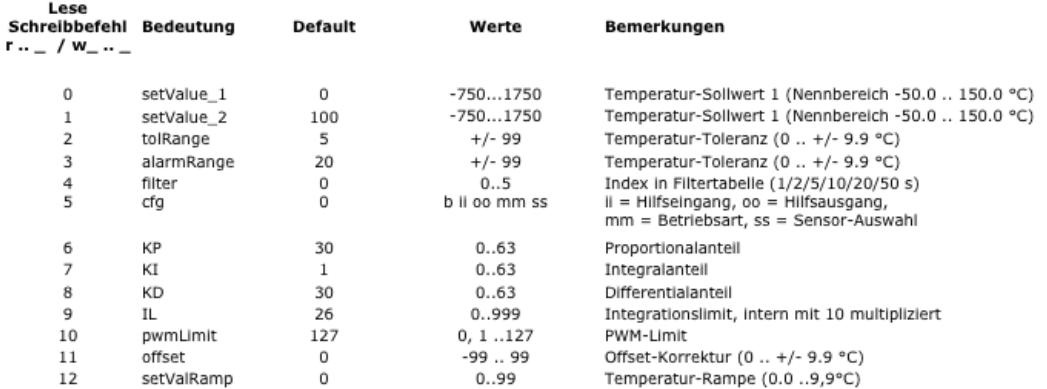

#### EEPROM-Allgemeine Konfiguration

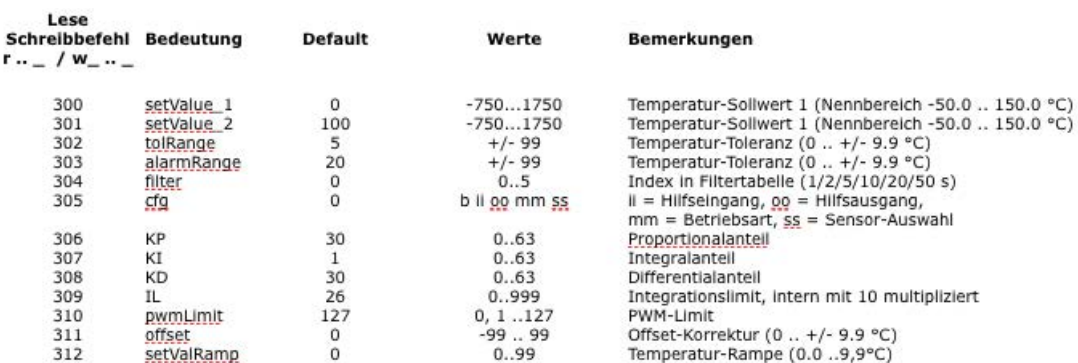

#### Abfragen und Wartungs-Befehle

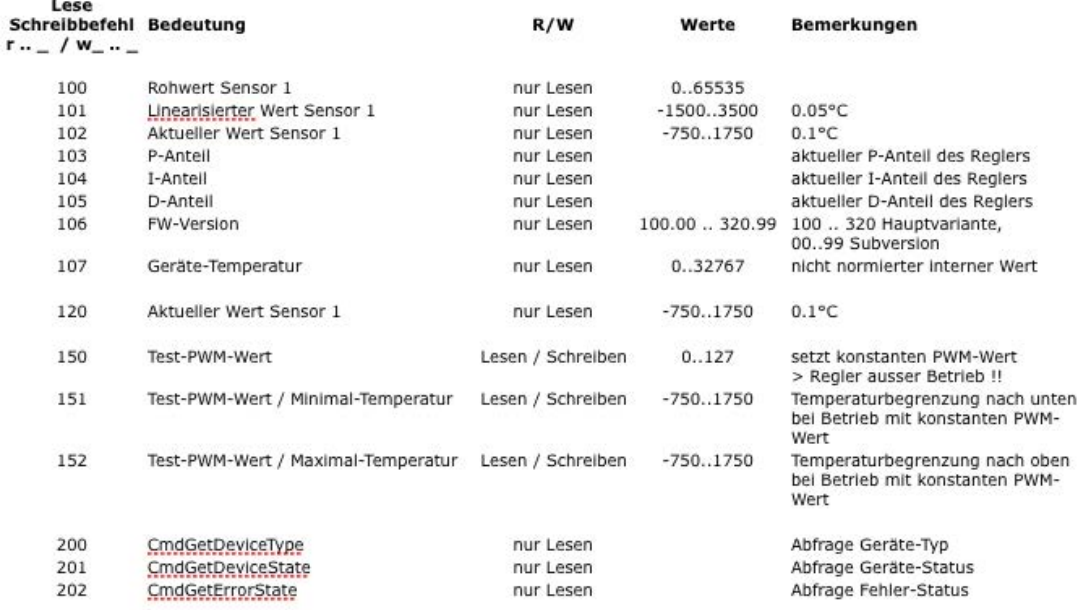

#### **ACHTUNG: falsche Verwendung der Befehle 150..152 kann zu Überhitzung und Brand führen, Verwendung auf eigene Gefahr und Verantwortung !**

#### **Es sind nur die für den Benutzer freigegebenen Befehle aufgeführt. Die Verwendung anderer Befehlskodes ist untersagt und kann zu Schäden führen, bzw. das Gerät unbrauchbar machen.**

Die Bedeutung der Speichertyp-Angabe:

RAM interne Konfigurations-Datenstruktur, ein Verändern dieser Werte gilt nur bis zum nächsten Aus- und Einschalten des Gerätes

EEPROM zum Teil gleiche Werte wie RAM, jedoch werden die Werte im EEPROM dauerhaft gespeichert, gelten also auch nach dem nächsten Aus- und Einschalten des Gerätes wieder.

ACHTUNG:

Exzessiv häufiges Verändern dieser Werte kann dazu führen, dass die maximal zulässige Anzahl Schreibzyklen überschritten wird ! Danach "vergisst" das Gerät die Werte beim Ausschalten.

Werte aus dem EEPROM werden durch den Befehl u\_0\_0 ins RAM übertragen und erst dadurch wirksam !

## <span id="page-31-0"></span>**6. Konfigurations-Werte**

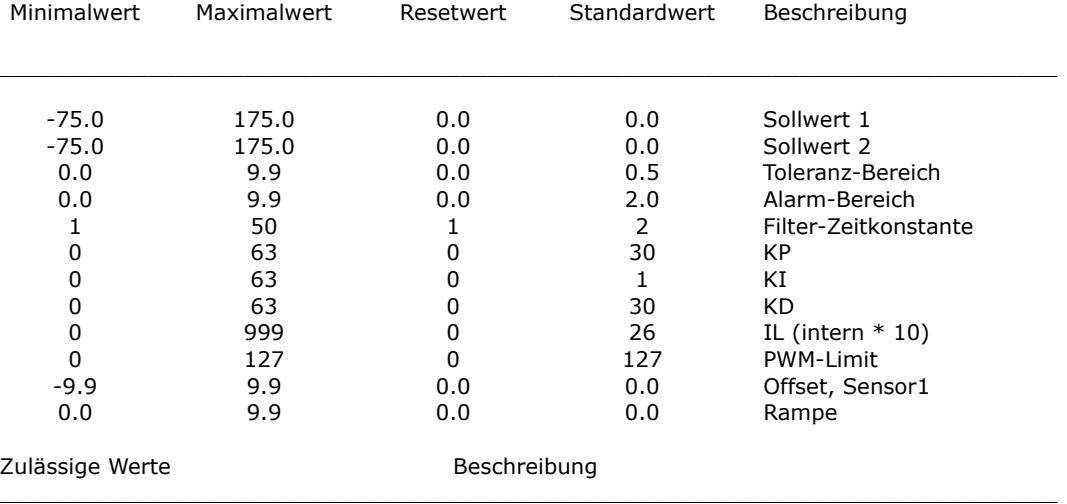

Sn0 .. Sn2 (= Pt100 / pt1000 / Spezial) SensorTyp On / Off / DUAL AuxIn AuxIn AuxIn AuxIn AuxIn AuxIn AuxIn Aux Alarm / Good<br>PEL / HEA Betriebsart Peltier / Heizungs-Controller

## <span id="page-31-1"></span>**7. Status-Kodes**

Antwort auf Abfrage CmdGetDeviceState (r\_201\_0), Angaben als Binärwerte

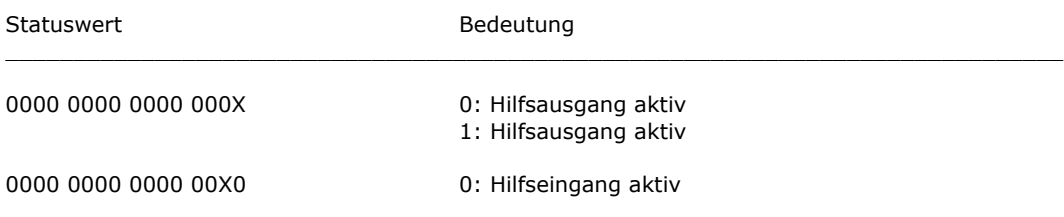

## <span id="page-32-0"></span>**8. Fehler-Kodes**

Antwort auf Abfrage CmdGetErrorState (r\_202\_0), Angaben als Binärwerte, nur gültige Werte:

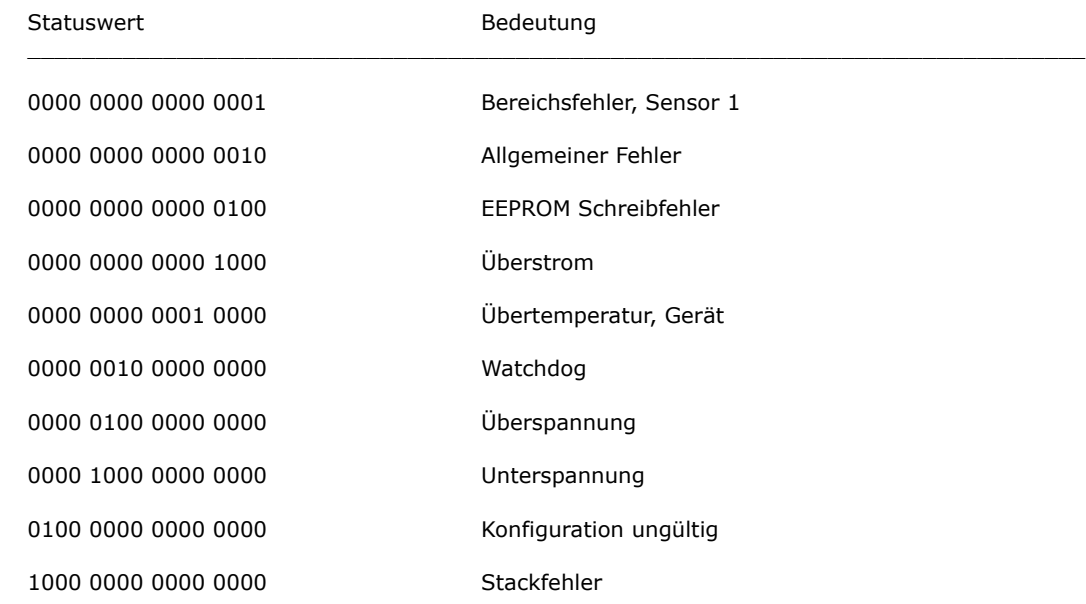

## <span id="page-32-1"></span>**9. Sensor-Tabelle**

Die Sensor-Tabelle zeigt die nominellen Werte des Sensors und die resultierenden Spannungs- und Strom- und Verlustleistungswerte für ideale Bedingungen (ohne Toleranzen). Die realen Werte können abweichen.

Sensor pt100 wird über einen Widerstand von 1825 Ohm an 3.3V betrieben

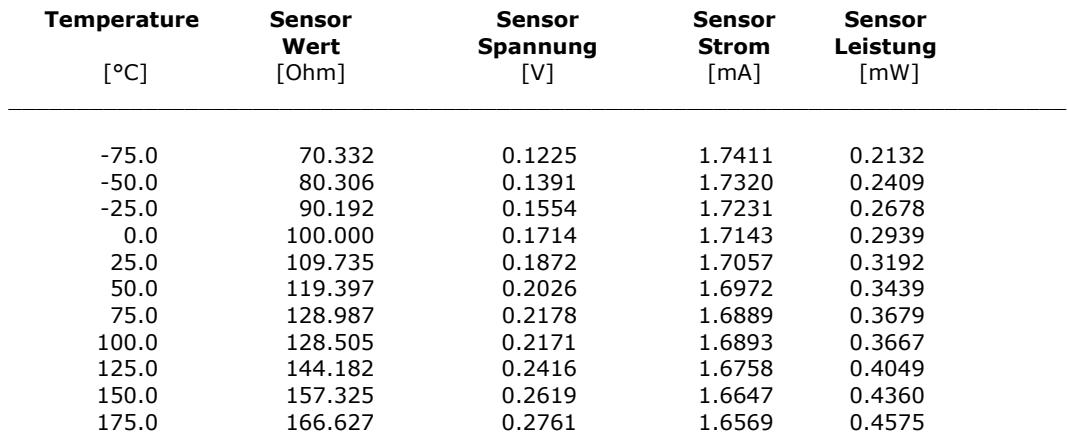

Sensor pt1000 wird über einen Widerstand von 3650 Ohm an 3.3V betrieben (dies geilt auch für Sensor "Spezial")

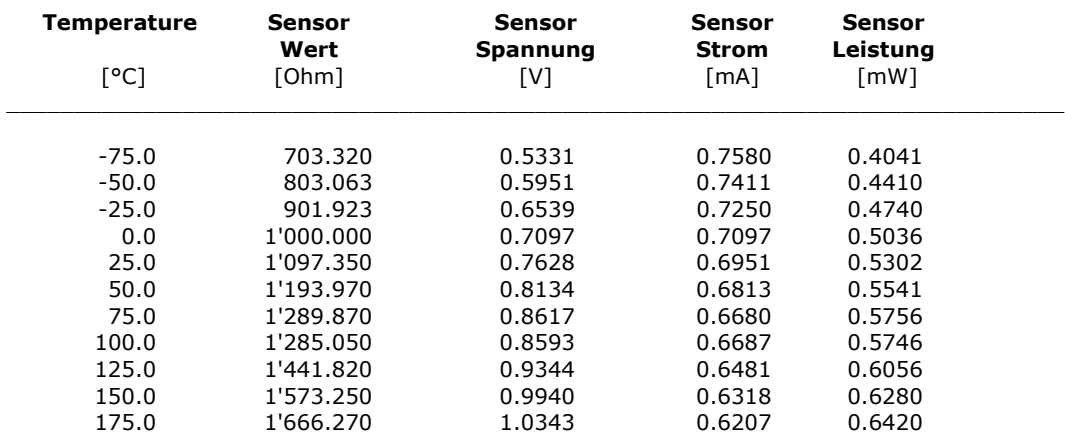